# **pySUMO Documentation**

*Release 1.1 pre alpha*

**Kent, Konstantin, Philipp, Simon**

May 27, 2015

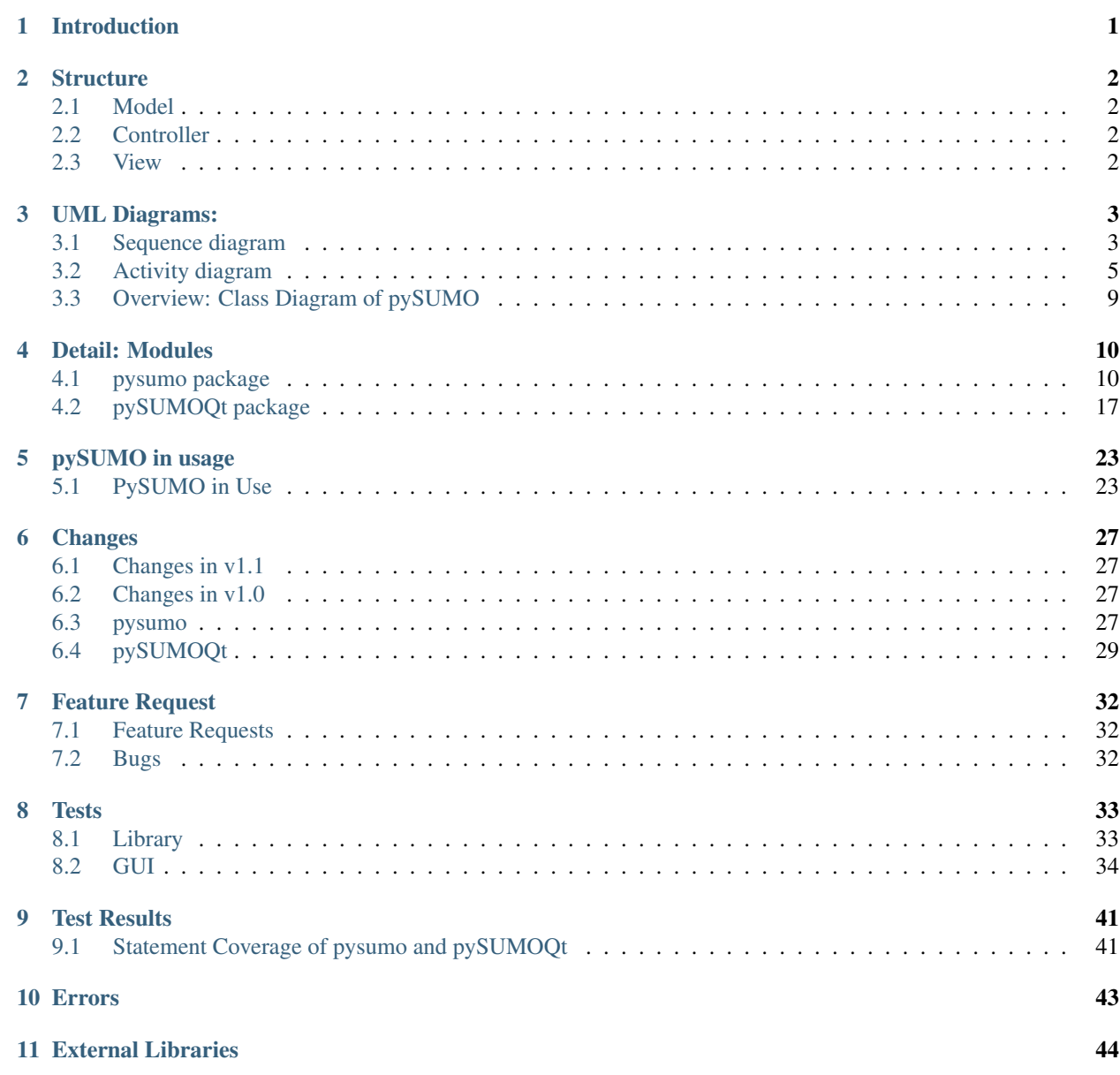

#### [12 Indices and tables](#page-47-0) 45

[Python Module Index](#page-48-0) 46

## **Introduction**

<span id="page-3-0"></span>Welcome to pySUMOs documentation. We hope you will find any information you need to use or develop pySUMO. If you have any questions after reading this, feel free to contact us via email at [pysumo@lists.kit.edu.](mailto:pysumo@lists.kit.edu)

First, a short excursion to the "Model View Controller" design pattern is made.

Subsequently, our Class Diagram, which is structured according to the Model View Controller (MVC) design.

Afterwards, several sequence diagrams which show a timeline of typical actions are presented.

Furthermore, there are a couple of activity diagrams showcasing both a casual pySUMO workflow as well as what pySUMO does in the background to support your workflow.

Thereafter the individual classes are introduced in more detail. This is followed up by a list of errors that pySUMO can throw and a list of external libraries used to develop pySUMO.

## **Structure**

<span id="page-4-0"></span>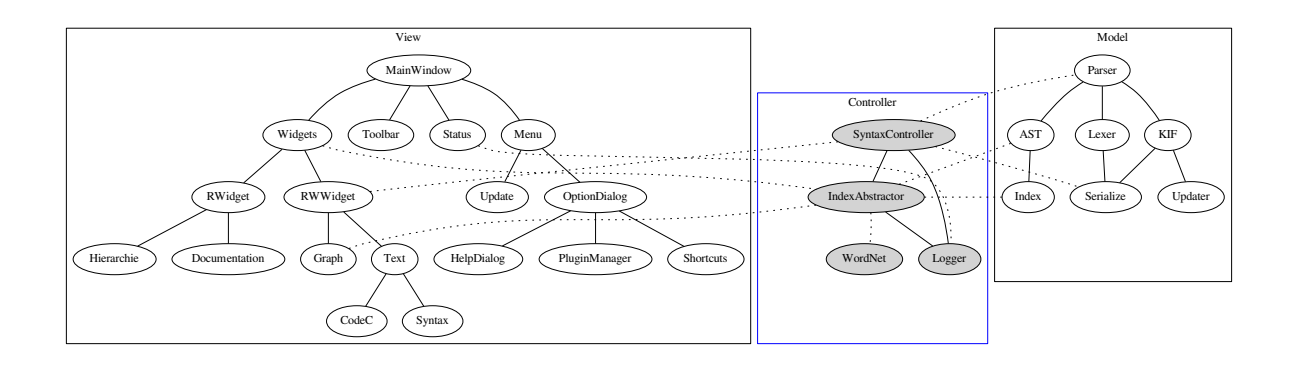

The program is structured around the MVC-architecture. The partitioning into Model, View and Controller makes modification of Program code easier and also allows the lib to be used independently of the GUI.

For more information see

### <span id="page-4-1"></span>**2.1 Model**

The model contains both the Parser and the Abstract Syntax Tree (AST) generated by the Parser. The AST stores the Ontology in memory and allows modifications thereof. The Parser provides both a kif-parser and serializer as well as a parser for the SUMO-WordNet mapping.

## <span id="page-4-2"></span>**2.2 Controller**

The controller contains all base functionality of the program. It mediates all accesses to the AST, creates and maintains an index and handles interactions with WordNet. The controller also handles all other core functionality of pySUMO such as undo and redo.

## <span id="page-4-3"></span>**2.3 View**

The view consists of all the graphical elements of pySUMO including, but not limited to the Qt GUI.

**UML Diagrams:**

## <span id="page-5-1"></span><span id="page-5-0"></span>**3.1 Sequence diagram**

### **3.1.1 Adding graph node**

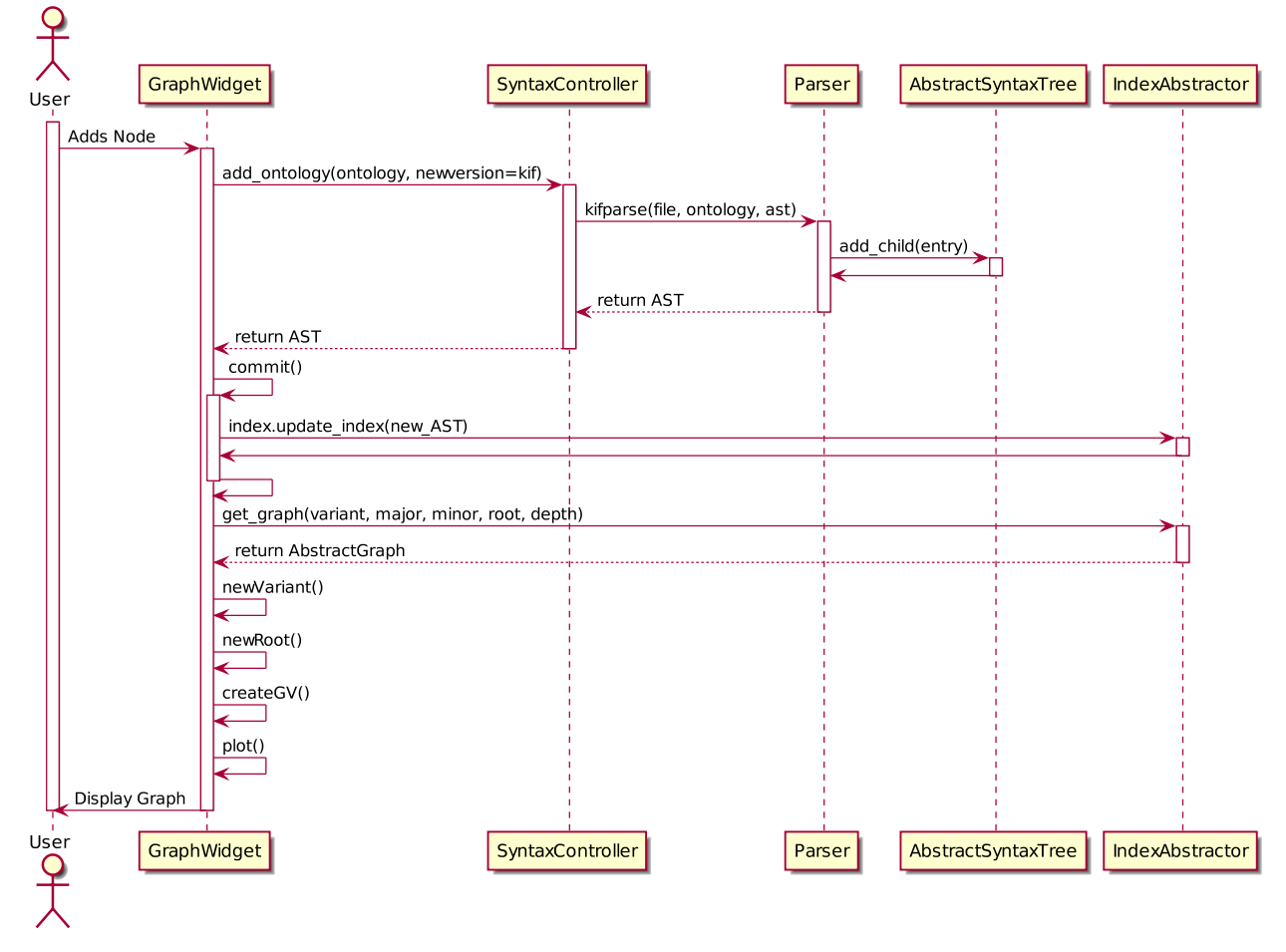

This diagram displays how the GraphWidget responds to user input and adds new nodes to the Ontology. Note that all operations that might change the Ontology pass through the SyntaxController and all operations that read from the loaded Ontologies pass through the IndexAbstractor.

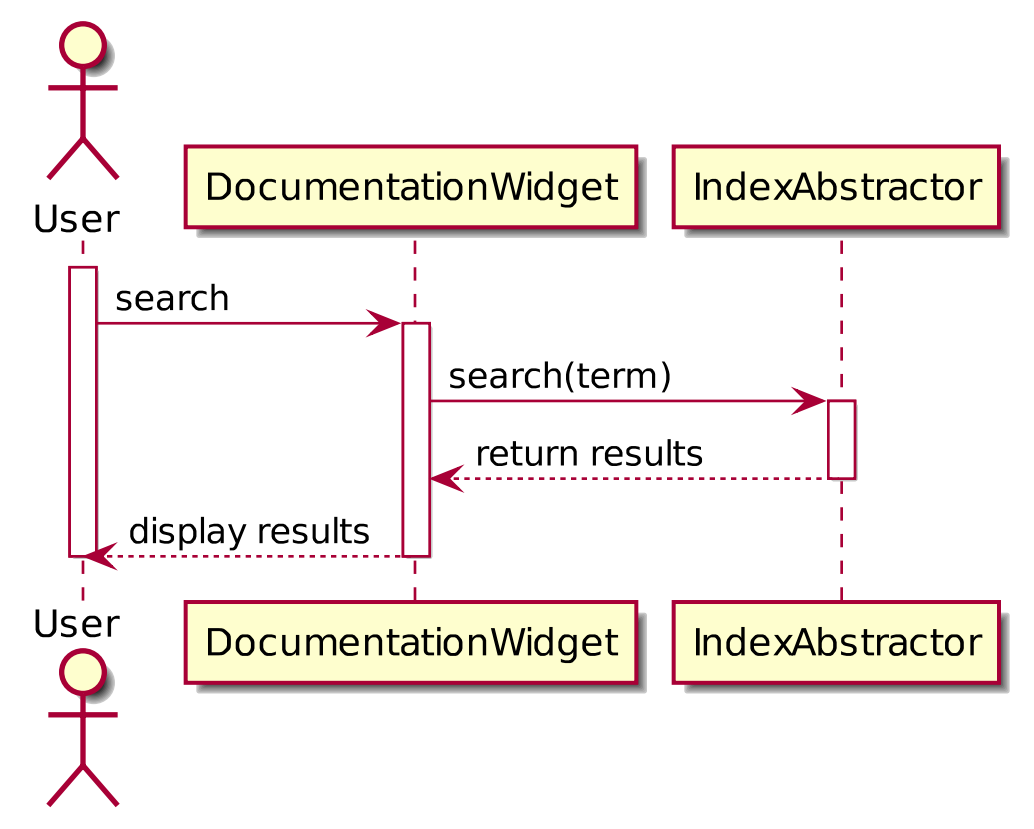

### **3.1.2 Searching in the index**

This diagram displays a simple abstraction of how the DocumentationWidget responds to a user search request. Note that it does not include any IndexAbstractor internal operations such as building and maintaining the Index.

## <span id="page-7-0"></span>**3.2 Activity diagram**

### **3.2.1 Graph widget input loop**

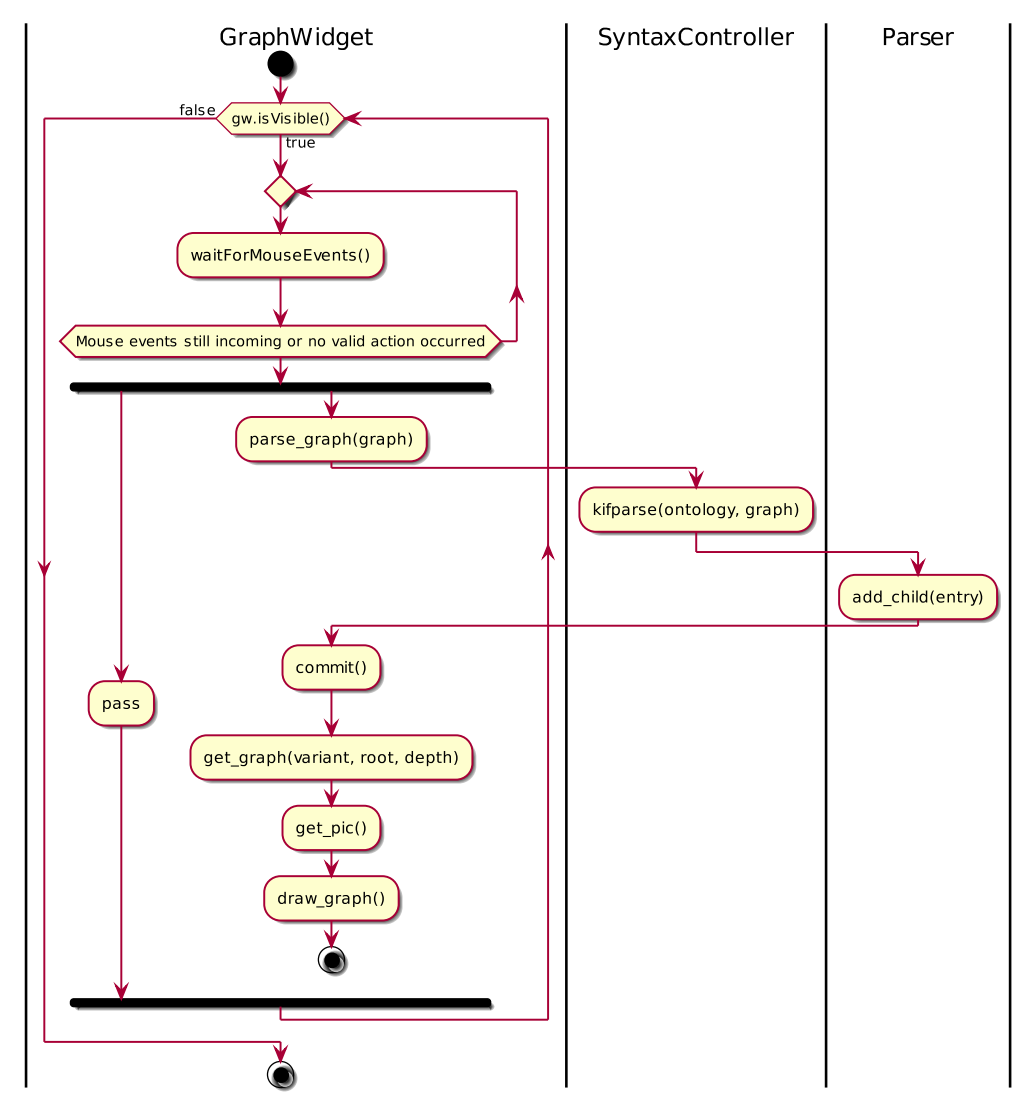

This diagram displays the activity diagram used by the GraphWidget when a user adds a node to the graph. Of special note is that the parsing of the new graph is done in the background so that the user can still interact with the GraphWidget while it is updating the Ontology.

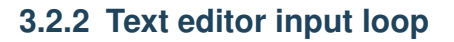

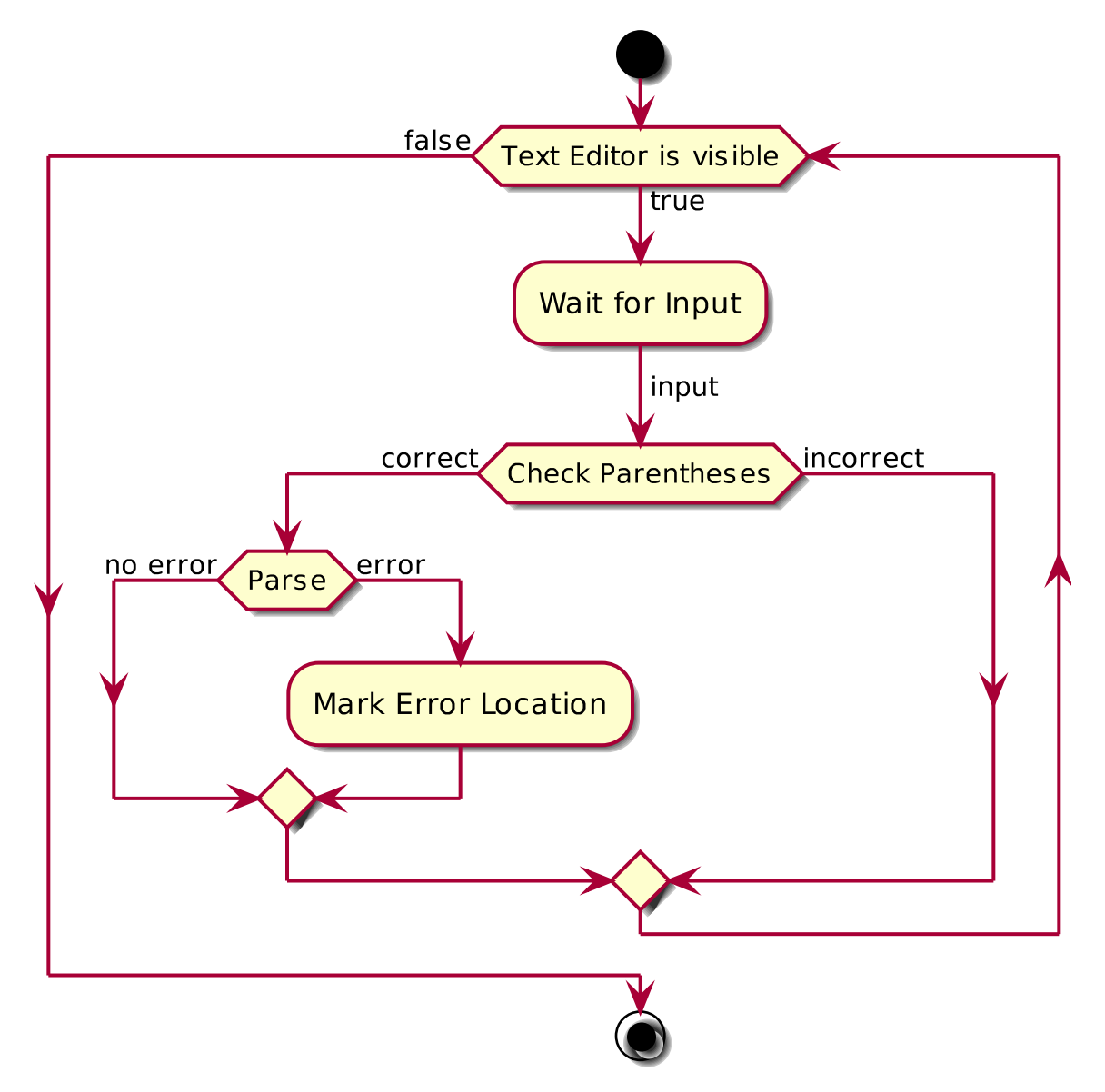

This diagram displays the activity diagram used by the TextWidget while the user is typing. Once the user pauses typing, the text editor checks whether the parenthetical syntax is correct, and if it passes a simple syntax check, the text is passed to the parser. The parser then checks syntax and semantics and returns accordingly. If errors occur during parsing, they are displayed in the editor.

### **3.2.3 Common workflow**

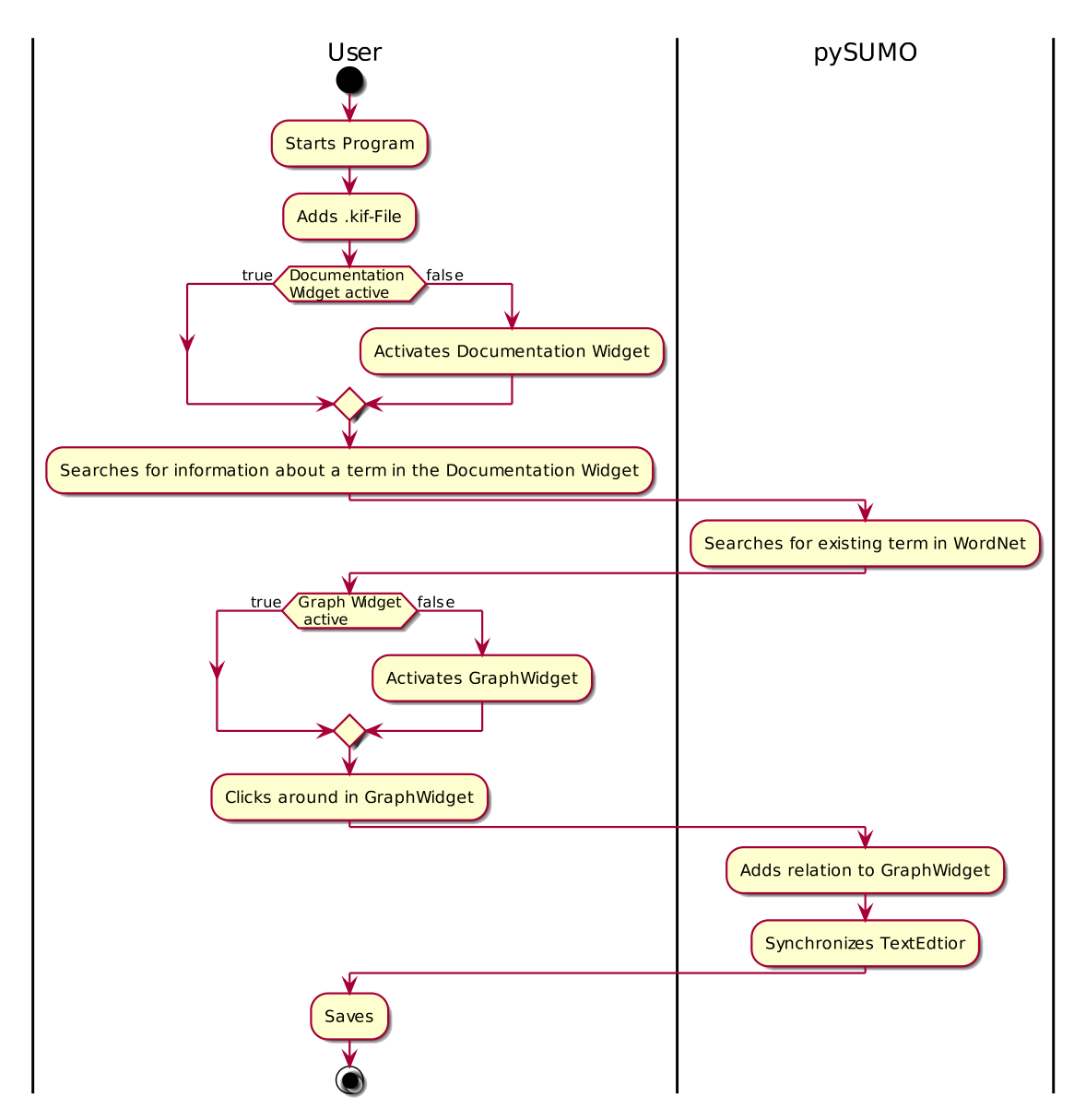

This diagram displays an abstract view of a common User-interaction with the program. The user starts the program adds a .kif-File, searches in WordNet and finally adds a relation through the GraphWidget. PySUMO automatically converts the relation to kif and appends it to the ontology source.

### **3.2.4 Exit process**

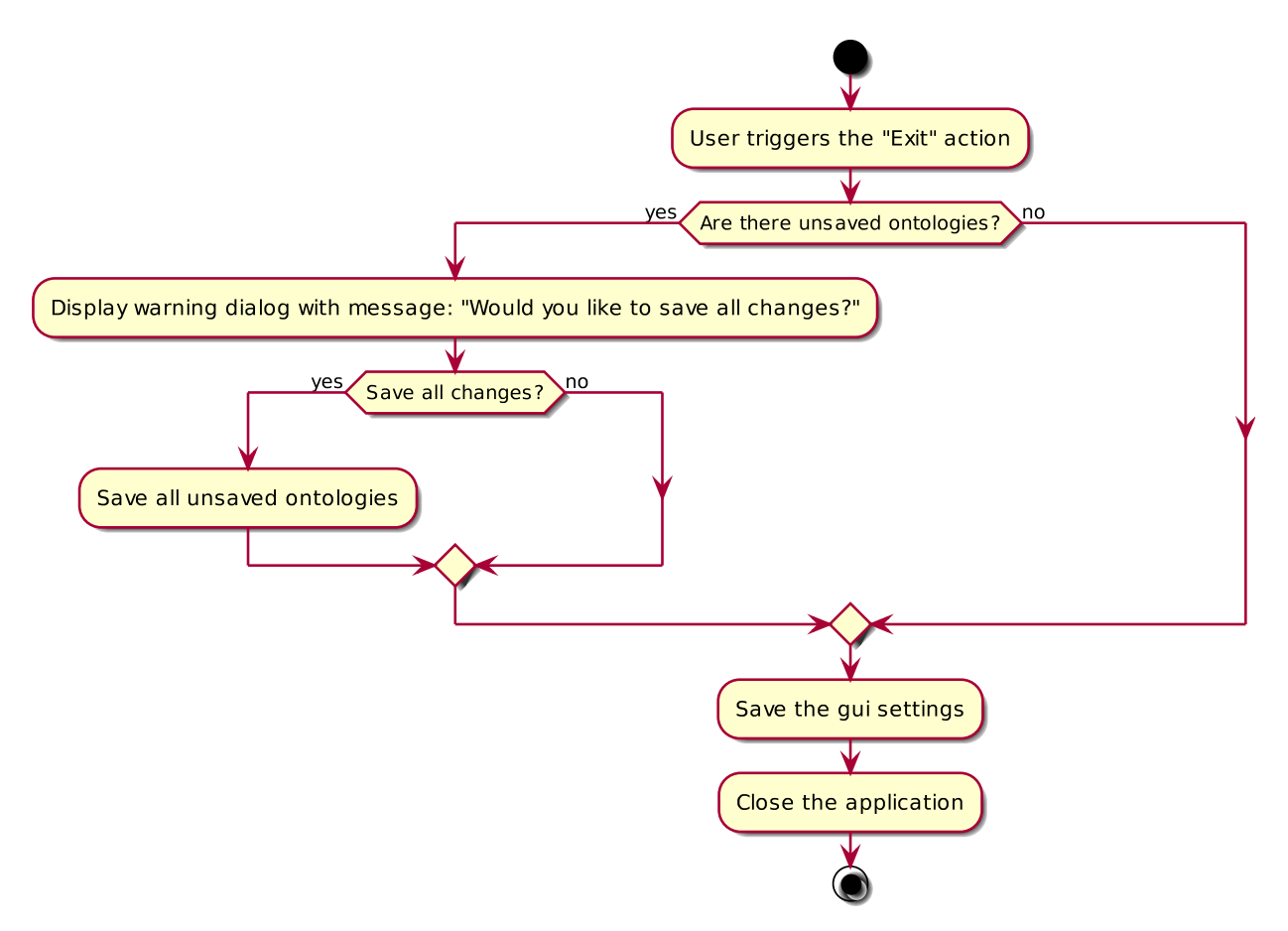

This diagram displays an abstract view of the activity diagram when a user wants to exit the program. This is done when the user clicks on the close icon in the title bar of the main window of pySUMO or on 'Exit' in the menu 'File'. The program makes sure that there are no unsaved changes in open ontologies and if there are changes, prompts if they should be saved. If the user doesn't save them, the modifications will be lost. Note that the program also saves session layouting preferences of the GUI so they can be restored in the next pySUMO session. These preferences include, for example, the position of widgets in the main window.

## <span id="page-11-0"></span>**3.3 Overview: Class Diagram of pySUMO**

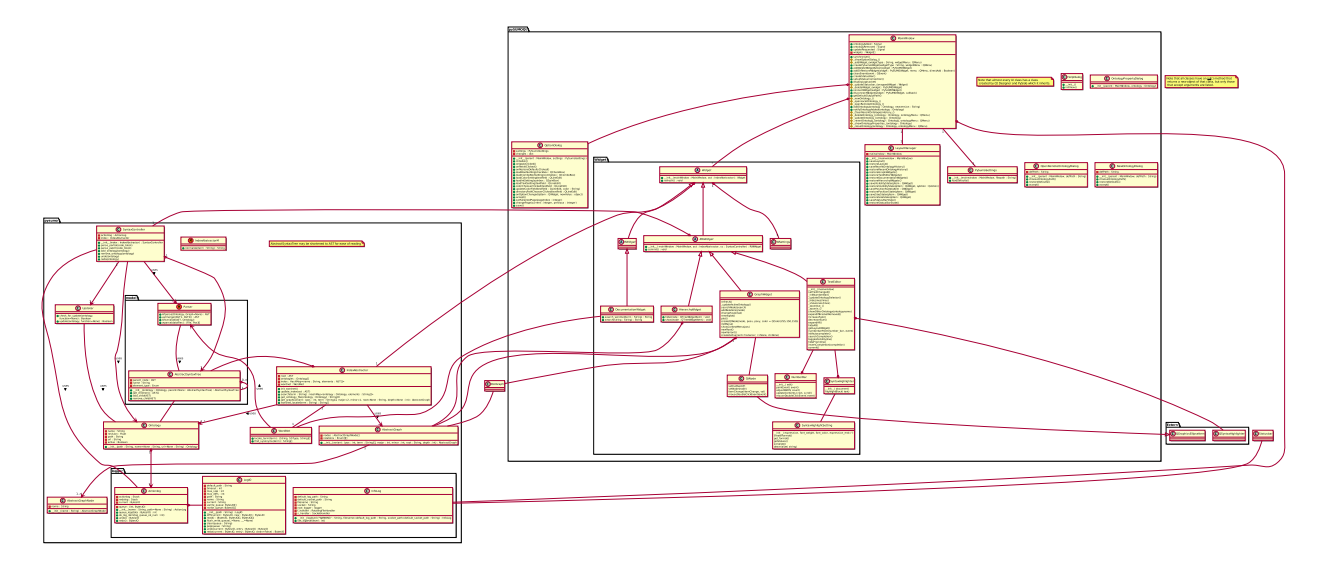

## **Detail: Modules**

## <span id="page-12-3"></span><span id="page-12-1"></span><span id="page-12-0"></span>**4.1 pysumo package**

This section describes the backing pysumorary of pySUMO. It contains listings and descriptions of all the modules and classes in the pySUMO core. The pysumo conforms to PEP 008.

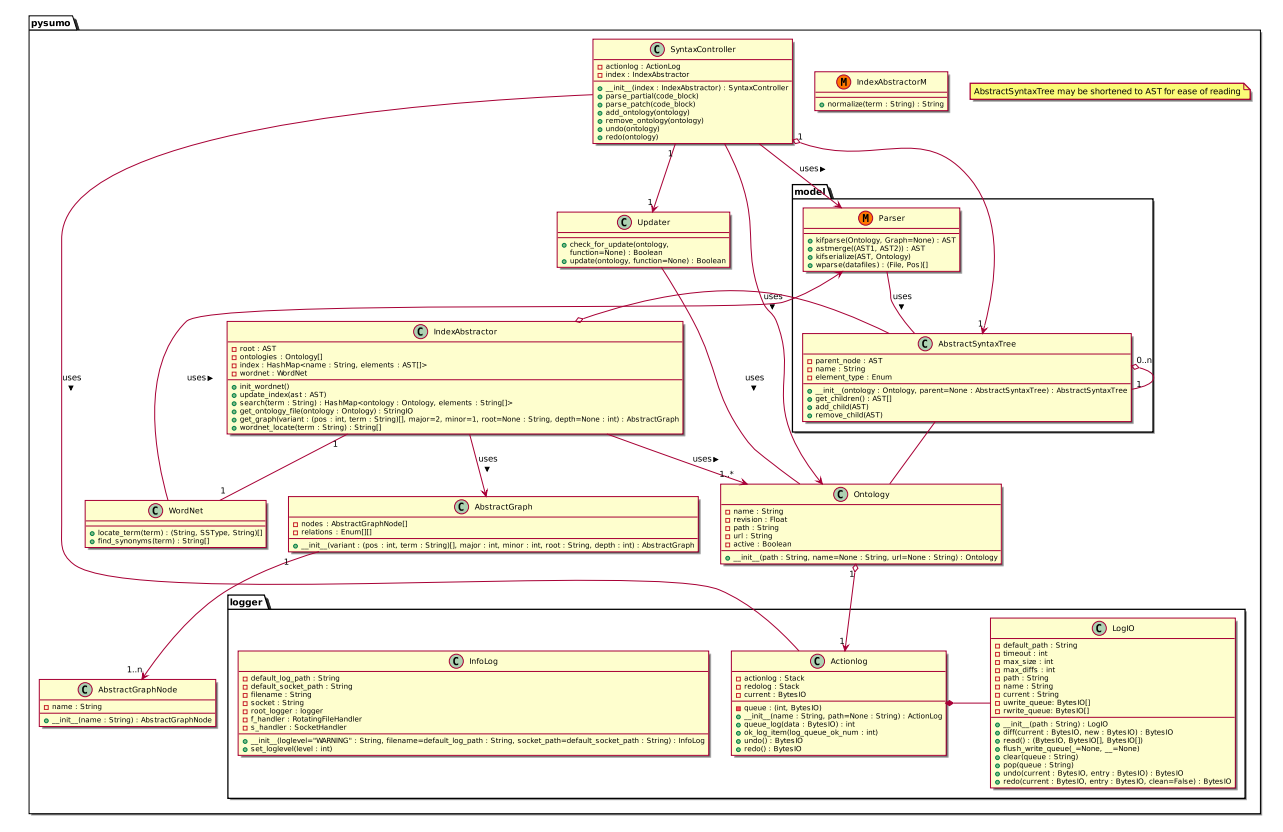

### <span id="page-12-2"></span>**4.1.1 Module contents**

The pySUMO library package. This package contains the core functionality of pySUMO. It not only provides the GUI with a feature-rich API, but also validates input and keeps the Ontologies in a consistent state.

### <span id="page-13-2"></span>**4.1.2 Subpackages**

#### **pysumo.logger package**

#### **Module contents**

<span id="page-13-0"></span>The pySUMO logging interface.

This package contains 2 modules:

- infolog: A singleton called from the entry point to initialize the python logging framework and set the loglevel.
- actionlog: Stores a list of all write operations on the Ontology and provides undo and redo functionality.

#### **Submodules**

#### **pysumo.logger.actionlog module**

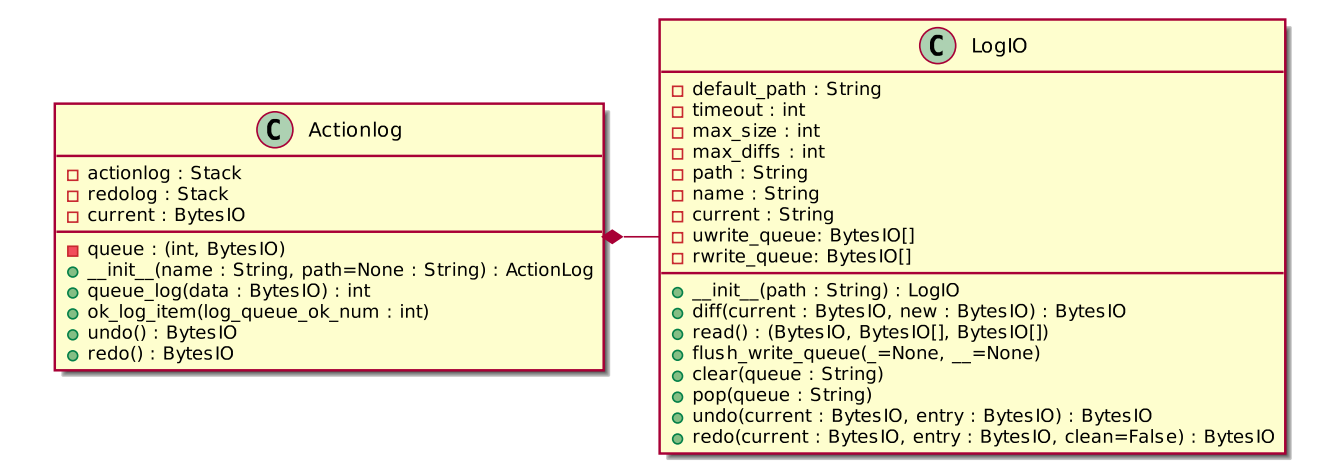

<span id="page-13-1"></span>The pySUMO action log handler. This module handles undo and redo operations.

This module contains:

- ActionLog: The action log handler.
- LogIO: The action log io interface.

class pysumo.logger.actionlog.**ActionLog**(*name*, *path=None*)

The pySUMO action log. The SyntaxController queues a new log entry before every operation that makes changes to an Ontology, if the change is successful it OKs the entry in the log queue and the entry is written out. Log entries that are not OKed time out and are removed from the queue.

Variables:

•log\_io: The io object for this log.

•queue: A queue of actions that have not yet successfully completed.

•actionlog: A list of actions that have completed successfully.

•redolog: A list of actions that have been undone successfully.

<span id="page-14-0"></span>•current: The current state of the Ontology.

Methods:

•queue\_log: Create a log entry and append it to the log queue.

•ok\_log\_item: Move log entry from log queue to actual log.

•undo: Undoes the last action.

•redo: Redoes the last undone action.

#### **ok\_log\_item**(*log\_queue\_ok\_num*)

Appends the item in self.queue with log\_queue\_ok\_num to self.actionlog and calls self.log\_io.append\_write\_queue on it.

Args:

•log\_queue\_ok\_num: the number of the queue item to okay

Raises:

•KeyError

#### **queue\_log**(*data*)

Create a log entry and queue it for addition to self.actionlog.

Args:

•data: the data to be placed in the log

Returns:

•int. The log\_queue\_ok\_num

#### **redo**()

Redoes the last undone action, appends it to self.undolog and removes it from self.redolog.

**undo**()

Undoes the last action and appends it to self.redolog.

#### class pysumo.logger.actionlog.**LogIO**(*name*, *path='/home/docs/.pysumo/actionlog'*)

The IO interface for the pySUMO action log. This class provides a storage backend for the Action Log. Entries in the write queue are written to disk after a timeout, or when the write queue reaches a maximum size.

Variables:

•default\_path: The default log path.

•timeout: The time period after which if no new packets have entered the queue, the queue is flushed.

•max size: The maximum number of actions in the write queue after which when another packet enters the queue, the queue is flushed.

•max\_diffs: When the number of stored diffs exceeds max\_diffs, old diffs will be deleted.

•path: The log path (defaults to default\_path).

•name: The name of the Ontology.

•current: The path to the current state of the Ontology.

•uwrite\_queue: The queue in which undo actions are stored before being written to disk.

•rwrite\_queue: The queue in which redo actions are stored before being written to disk.

#### Methods:

•diff: Creates a diff between 2 Files

<span id="page-15-1"></span>•read: Instantiates an Action Log with the data in the stored log at path.

•flush\_write\_queues: Appends all entries in the write queue to the log file.

•clear: Clears a queue in memory and on disk.

•pop: Removes the last entry from a queue.

•undo: Appends an entry to the redo write queue.

•redo: Appends an entry to the undo write queue.

#### **clear**(*queue*)

Clears queue both in memory and on disk.

#### **default\_path** = '/home/docs/.pysumo/actionlog'

```
diff(current, new)
```
Returns a diff between current and new.

#### **flush\_write\_queues**(*\_=None*, *\_\_=None*) Flush self.rwrite\_queue and self.uwrite\_queue to disk.

 $max$  diffs =  $100$ 

#### **max\_size** = 10

**pop**(*queue*)

Removes the last entry in queue.

#### **read**()

Reads the log at self.path into log.

#### **redo**(*current*, *entry*, *clean=False*)

Append entry to self.uwrite\_queue. If clean is True, pop an object from the redo queue.

#### **timeout** = 10

```
undo(current, entry)
Append entry to self.rwrite_queue.
```
#### **pysumo.logger.infolog module**

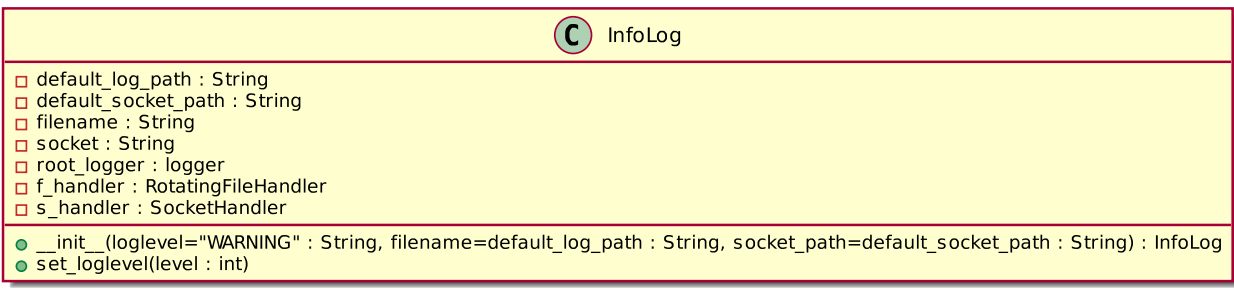

<span id="page-15-0"></span>The pySUMO informational log handler. Acts as an initializer for the python logging framework and defines several convenience functions for working with it.

This module contains:

• InfoLog: The informational log handler.

```
class pysumo.logger.infolog.InfoLog(loglevel='WARNING', filename='/home/docs/.pysumo/log',
                                     socket_path='/home/docs/.pysumo/status')
```
The informational log handler for pySUMO. Initializes the python logging framework and contains several convenience functions. Instantiated only from the entry point.

Variables:

•default\_log\_path: The default path where the infolog will be stored.

•default socket path: The default socket to which  $>=$ INFO logs will be sent.

•filename: The location at which the infolog will be stored.

•root\_logger: The root logging object of which all other loggers are children.

•f\_handler: Sends messages to a file and rotates it when it becomes too large.

•s\_handler: Sends messages to a Unix socket.

Methods:

•set\_loglevel: Sets the loglevel above which to log messages.

#### **default\_log\_path** = '/home/docs/.pysumo/log'

#### **default\_socket\_path** = '/home/docs/.pysumo/status'

**set\_loglevel**(*loglevel*)

Sets the loglevel above which to log messages.

### **4.1.3 Submodules**

#### **4.1.4 pysumo.indexabstractor module**

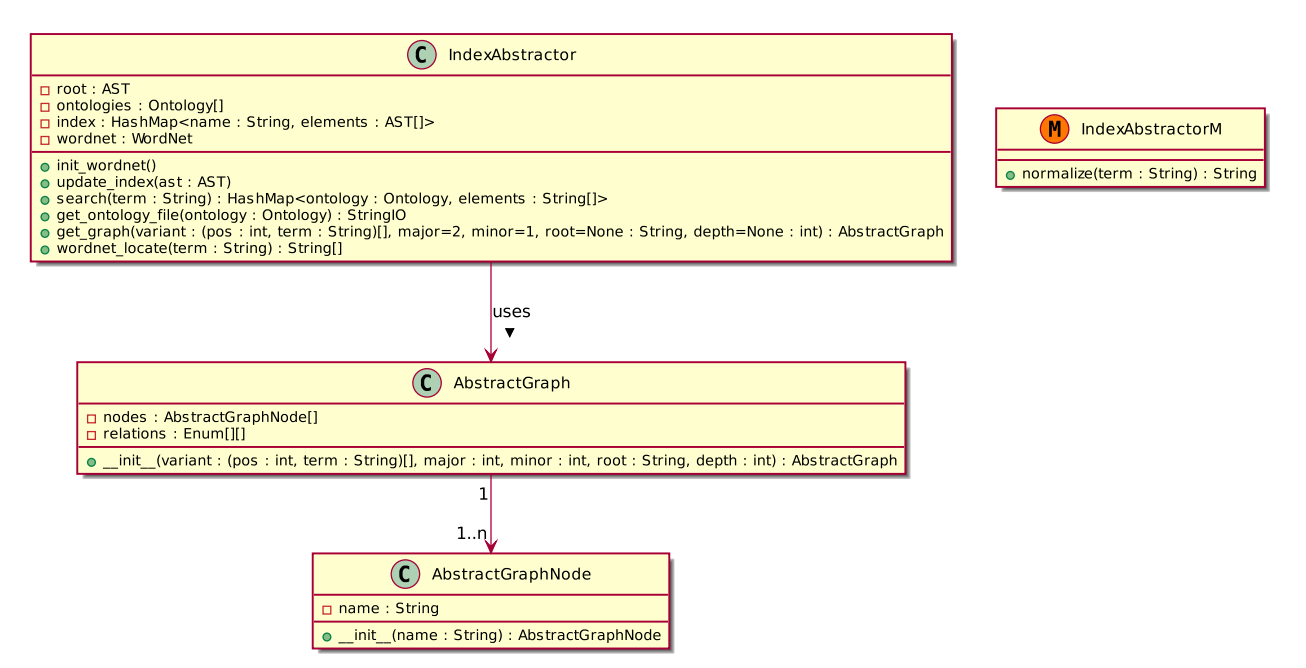

### **4.1.5 pysumo.wordnet module**

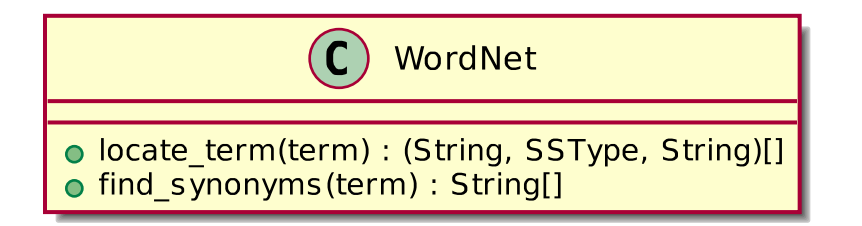

### **4.1.6 pysumo.parser module**

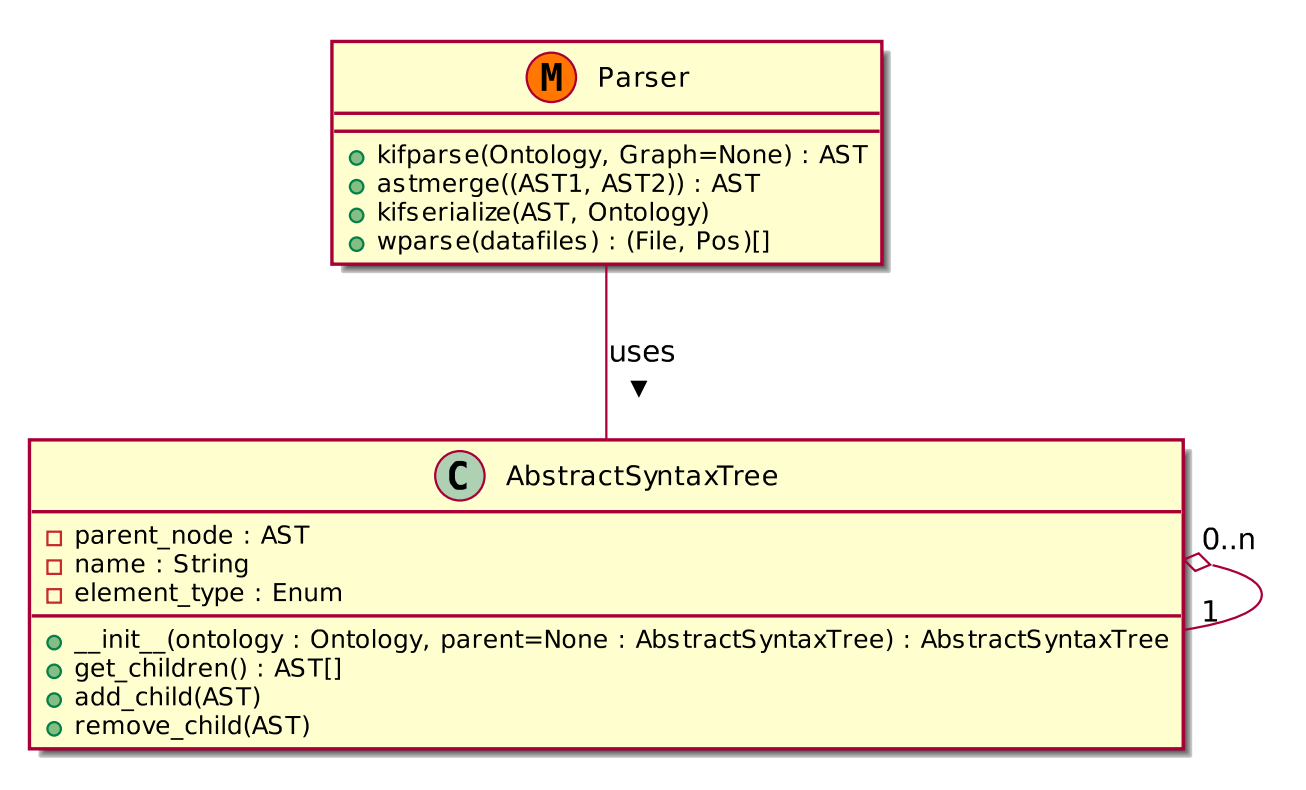

### **4.1.7 pysumo.syntaxcontroller module**

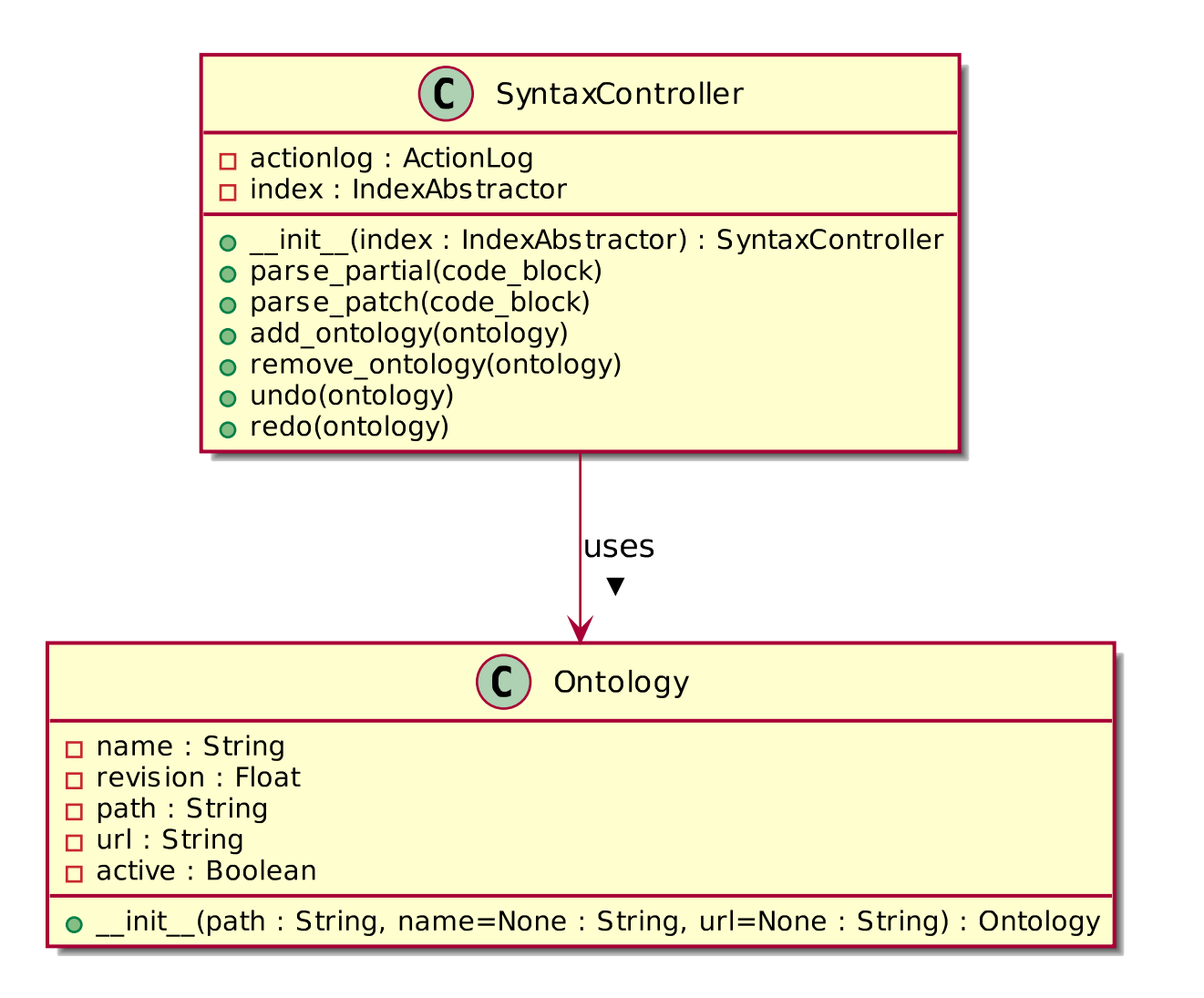

### **4.1.8 pysumo.updater module**

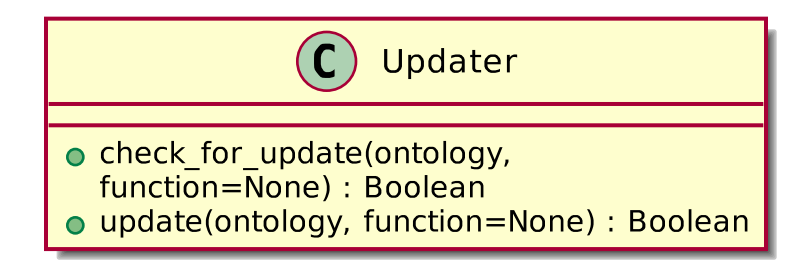

## <span id="page-19-3"></span><span id="page-19-0"></span>**4.2 pySUMOQt package**

This section describes the graphical user interface of pySUMO. It will list all modules and classes which are necessary to connect the functionality of the pySUMO's lib with the view and usability of a great editor. For details on this concept see the section about MVC-Structure. Note that the core work is done by Qt and the Qt Designer, so almost all classes will inherit a class designed by Qt Designer and compiled by PySide.

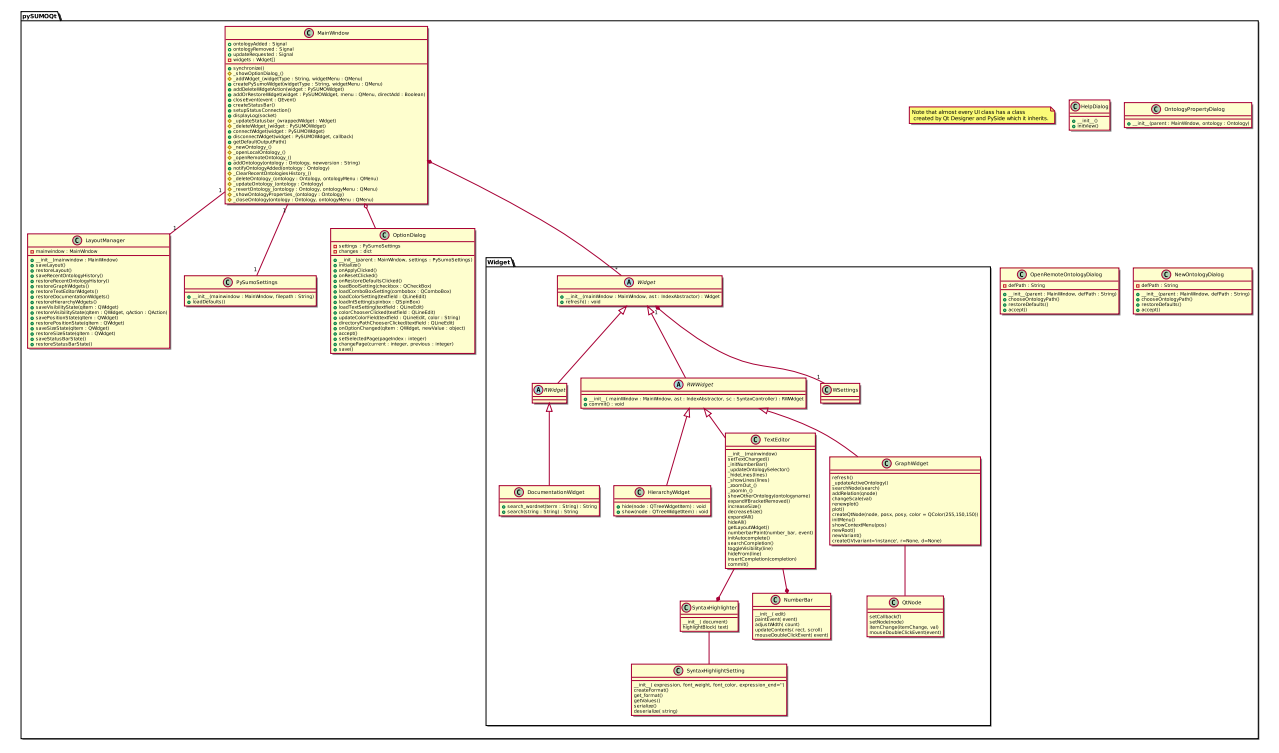

### <span id="page-19-1"></span>**4.2.1 Module contents**

The pySUMO Qt-GUI package. This package contains all classes and widgets needed to display the pySUMO editor. There are also classes created by Qt Designer which are inherited from in the 'coded' classes.

### **4.2.2 Subpackages**

#### **pySUMOQt.Widget package**

#### <span id="page-19-2"></span>**Module contents**

The pySUMO package containing all widgets that interface with the Ontology through the IndexAbstractor and/or the SyntaxController.

#### **Submodules**

#### **pySUMOQt.Widget.GraphWidget module**

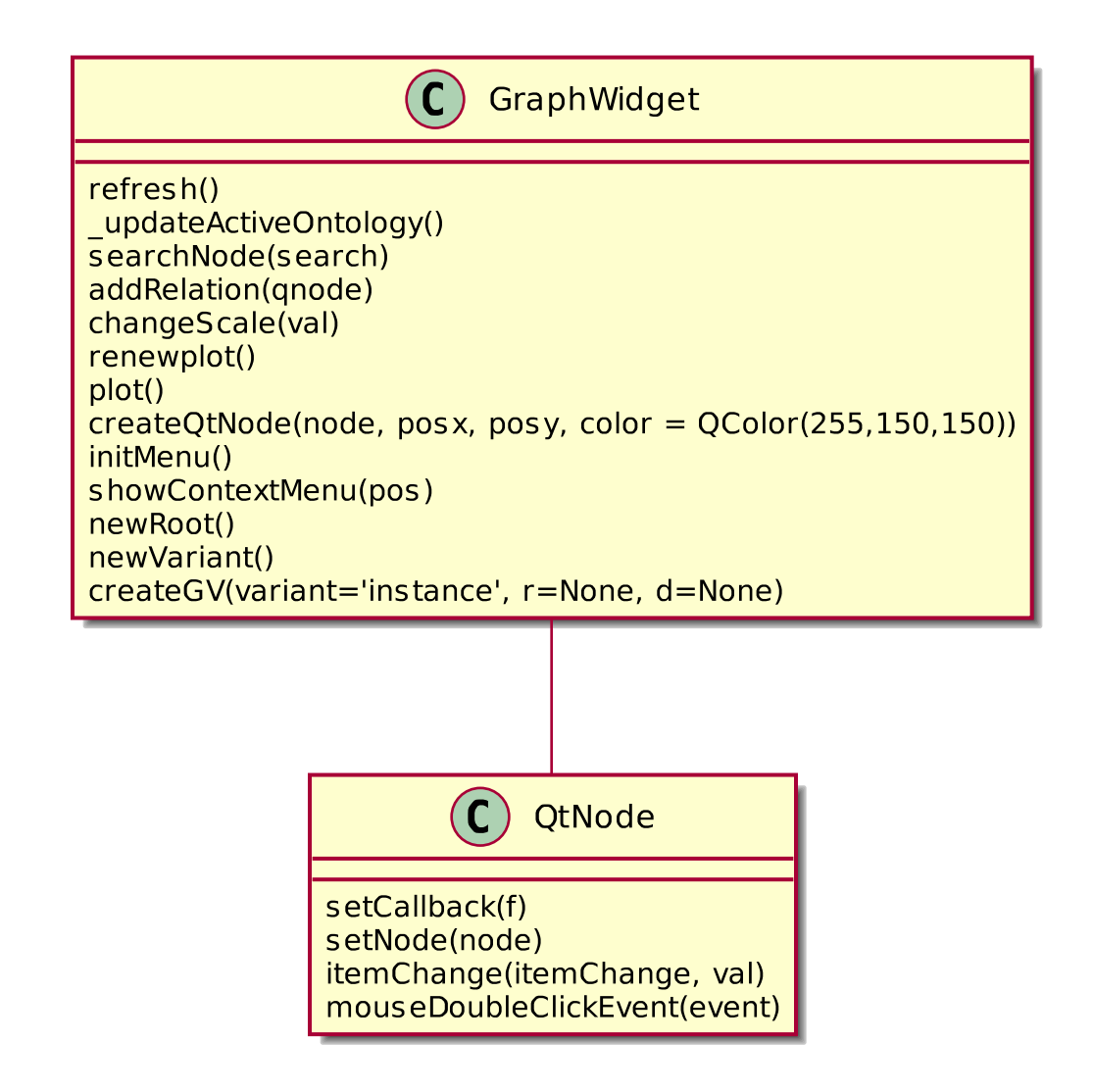

#### **pySUMOQt.Widget.HierarchyWidget module**

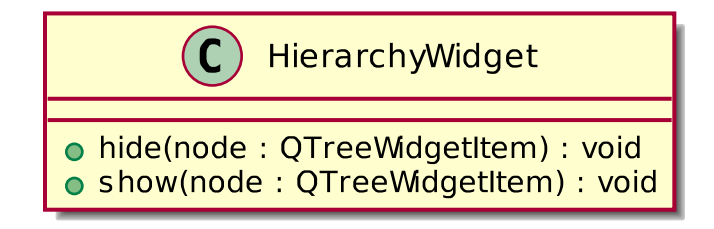

#### **pySUMOQt.Widget.TextEditor module**

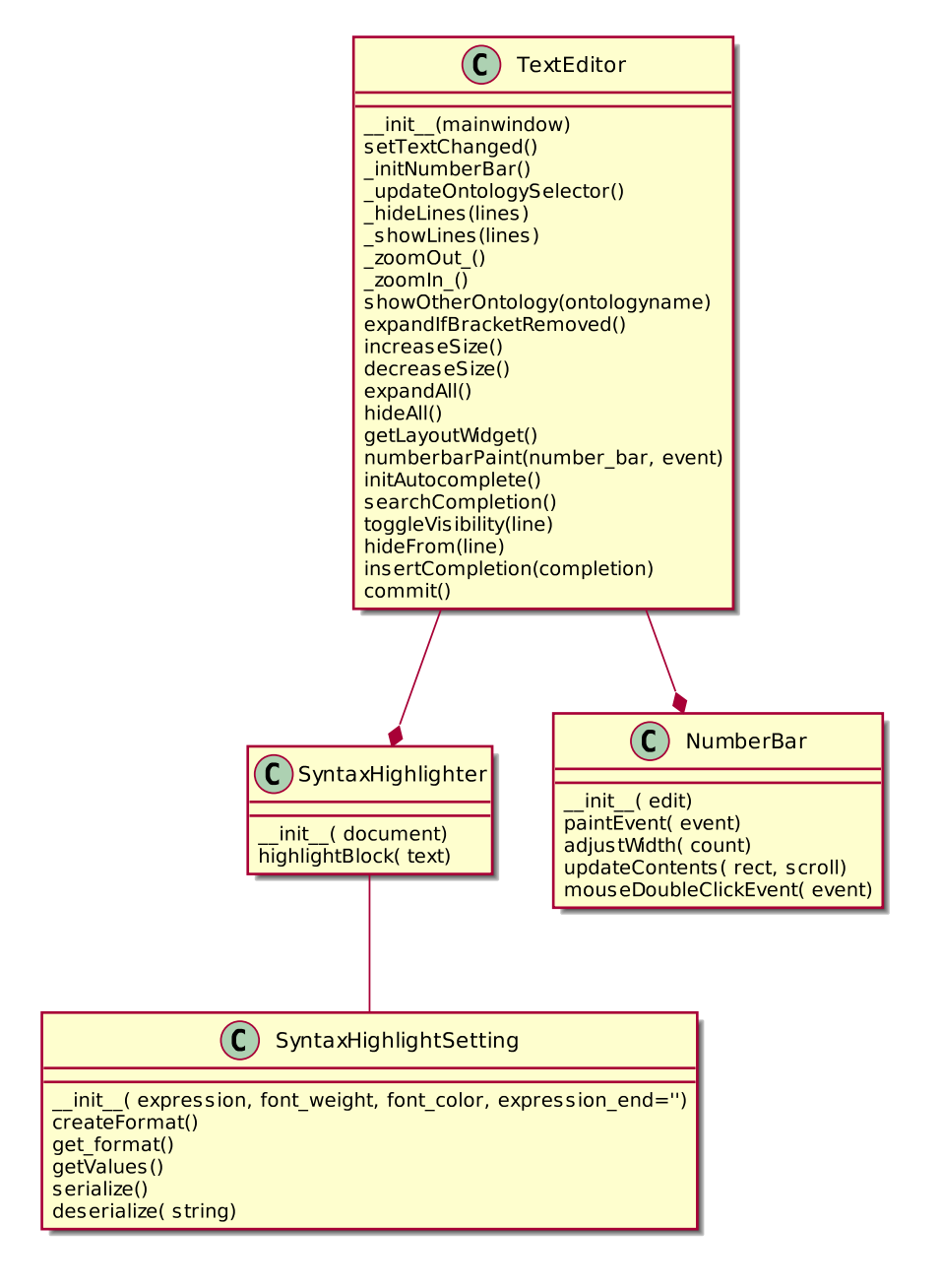

#### **pySUMOQt.Widget.Widget module**

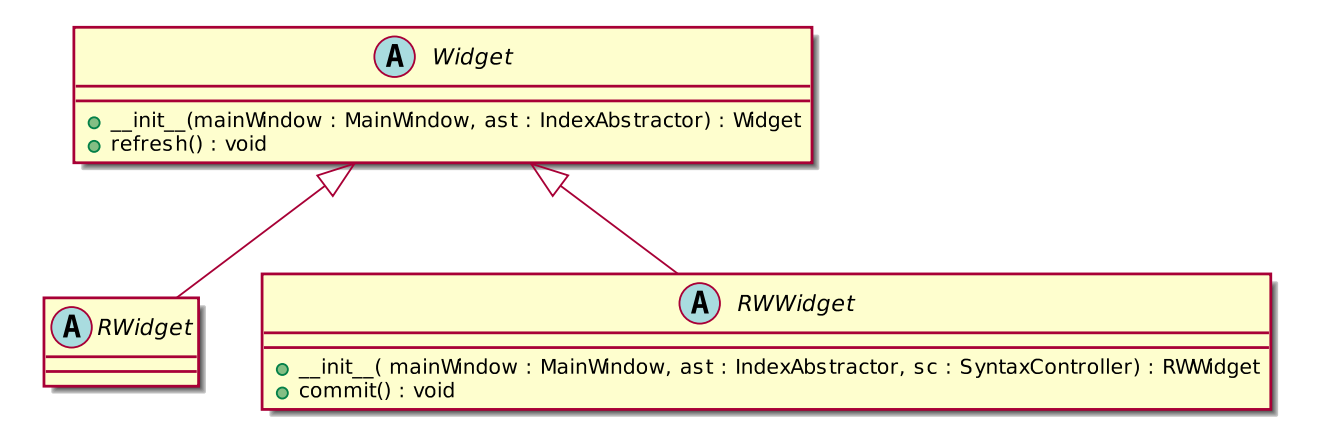

#### **pySUMOQt.Widget.DocumentationWidget module**

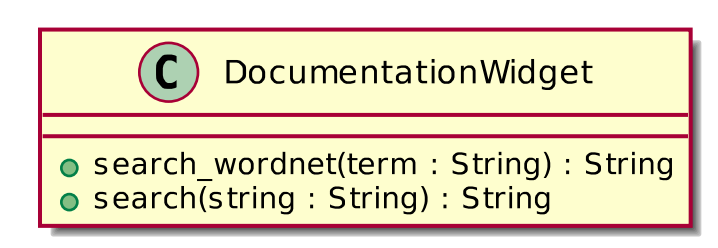

## **4.2.3 Submodules**

## **4.2.4 pySUMOQt.MainWindow module**

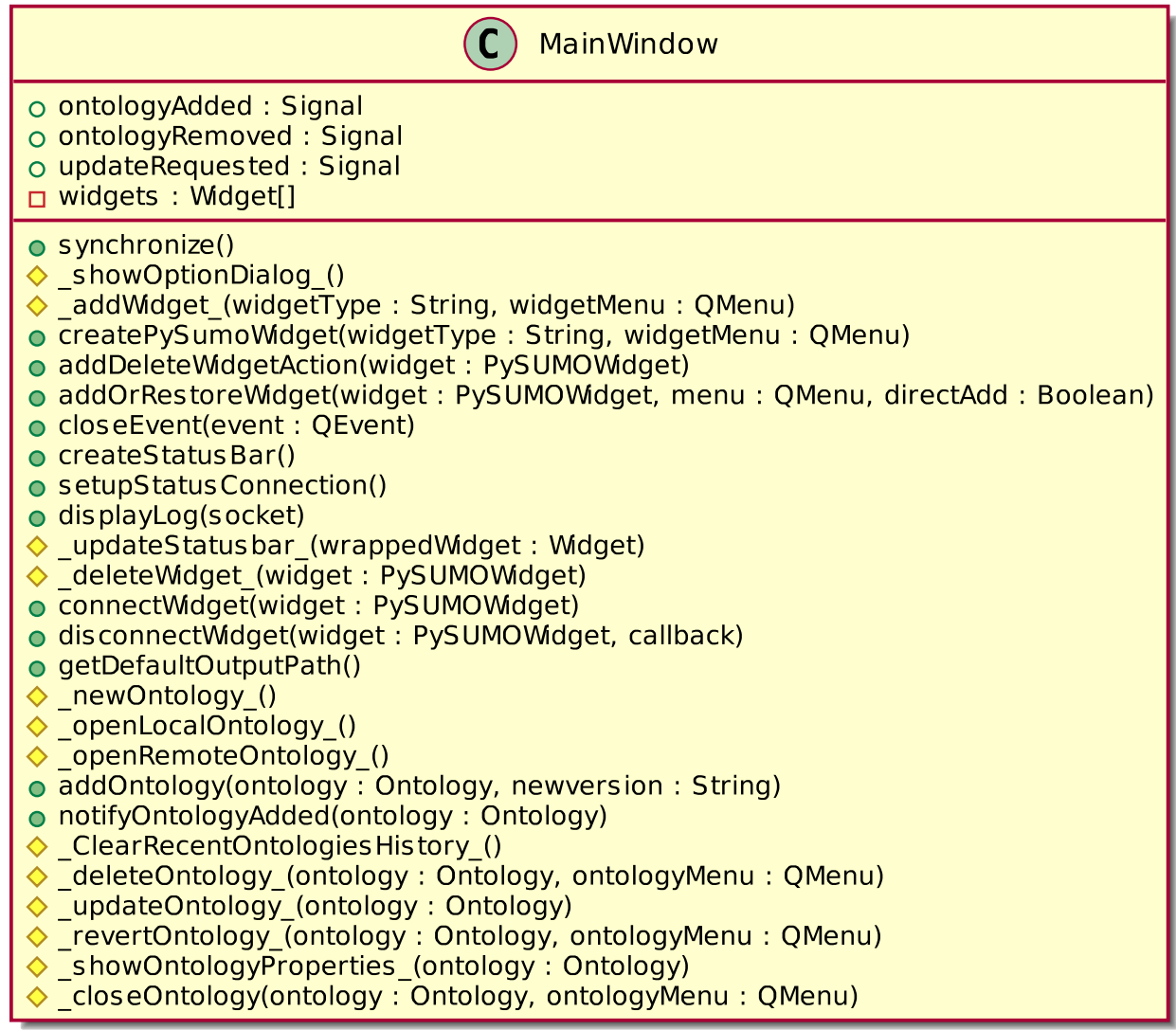

### **4.2.5 pySUMOQt.Settings module**

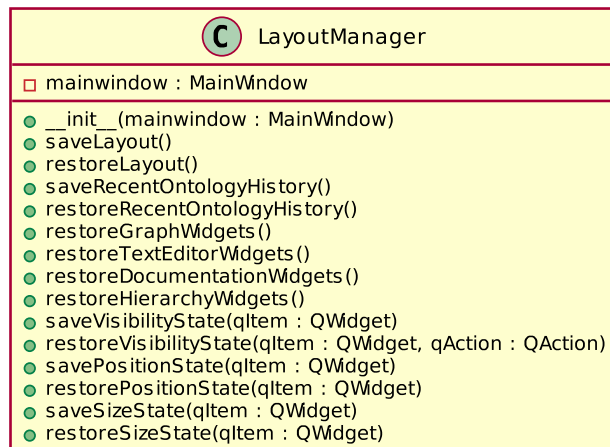

- · saveStatusBarState()
- · restoreStatusBarState()

(C) PySumoSettings ● \_init\_(mainwindow: MainWindow, filepath: String)<br>● loadDefaults()

## **pySUMO in usage**

<span id="page-25-0"></span>For screenshots of pysumo while using it, go here

## <span id="page-25-1"></span>**5.1 PySUMO in Use**

Some screenshots while testing functionality of pySUMO or just klicking around.

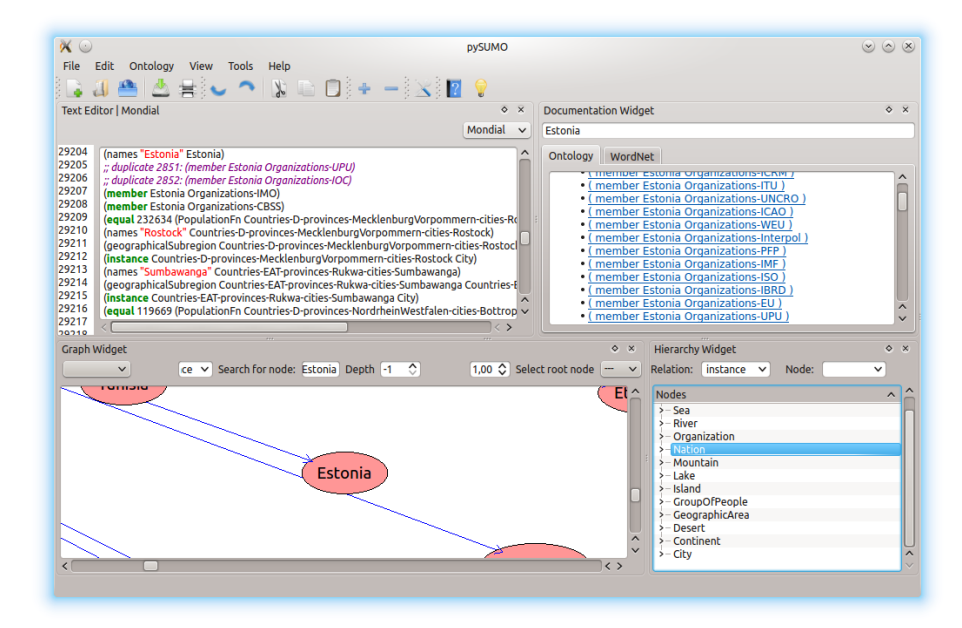

Fig. 5.1: Widgets ordering.

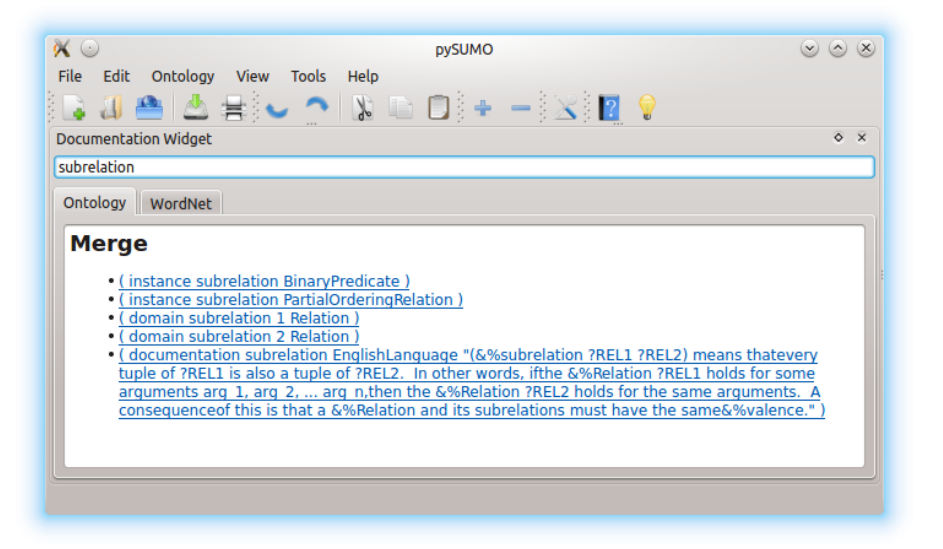

Fig. 5.2: Documentation widget after step 6.

| $\alpha$ $\odot$ | <b>DVSUMO</b>                                                                                                    | $(x)$ $(x)$ $(x)$            |
|------------------|----------------------------------------------------------------------------------------------------|------------------------------|
| File             | <b>View</b><br>Edit<br>Ontology<br><b>Tools</b><br>Help                                                                                                    |                              |
|                  | ▲   △ 号 : J ヘ   1} △ D : + - : X : 2 ♀                                                                                                    |                              |
|                  | <b>Text Editor   Merge</b>                                                                                                    | $\circ$<br>$\times$          |
|                  |                                                                                                    | Merge                        |
| 159<br>160       | (not (equal ?CLASS2 ?CLASS3))                                                                                                    |                              |
| 161              | (not (equal ?CLASS1 ?CLASS3))))))                                                                                                    |                              |
| 162<br>163       | (instance subrelation BinaryPredicate)                                                                                                    |                              |
| 164              | (instance subrelation PartialOrderingRelation)<br>(domain subrelation 1 Relation)                                                                                                    |                              |
| 165              | (domain subrelation 2 Relation)                                                                                                    |                              |
| 166-<br>167      | (documentation subrelation EnglishLanguage "(&%subrelation ?REL1 ?REL2) means that<br>every tuple of ?REL1 is also a tuple of ?REL2. In other words, if                                             |                              |
| 168              | the &%Relation ?REL1 holds for some arguments arg 1, arg 2,  arg n,                                                                                                    |                              |
| 169<br>170       | then the &%Relation ?REL2 holds for the same arguments. A consequence                                                                                                    | $\lambda$                    |
| 171              | of this is that a &%Relation and its subrelations must have the same<br>&%valence.")                                                                                                    |                              |
| 172              |                                                                                                    | $\left\langle \right\rangle$ |
|                  | <b>Documentation Widget</b>                                                                                                    | $\circ$ $\times$             |
| <b>Table</b>     |                                                                                                    |                              |
| Ontology         | WordNet                                                                                                    |                              |
|                  | indispose (v): make unwilling                                                                                                    |                              |
|                  |                                                                                                    |                              |
|                  | priming (n): the act of making something ready                                                                                                    |                              |
|                  | rail (v): separate with a railing; "rail off the crowds from the Presidential palace"                                                                                                    |                              |
|                  | action (n): something done (usually as opposed to something said); "there were stories of murders and other<br>unnatural actions"                                                                   |                              |
|                  | centralize (v): make central; "The Russian government centralized the distribution of food"                                                                                                    |                              |
|                  | rest (v); give a rest to: "He rested his bad leg"; "Rest the dogs for a moment"<br>fomentation (n): deliberate and intentional triggering (of trouble or discord)                                   |                              |
|                  | makeready (n): final preparation and adjustments                                                                                                    |                              |
|                  | demur (v): take exception to; "he demurred at my suggestion to work on Saturday"<br>decalescence (n): phenomenon that occurs when a metal is being heated and there is a sudden slowing in the rate | $\checkmark$                 |
|                  |                                                                                                    |                              |

Fig. 5.3: Docwidget after doing test.

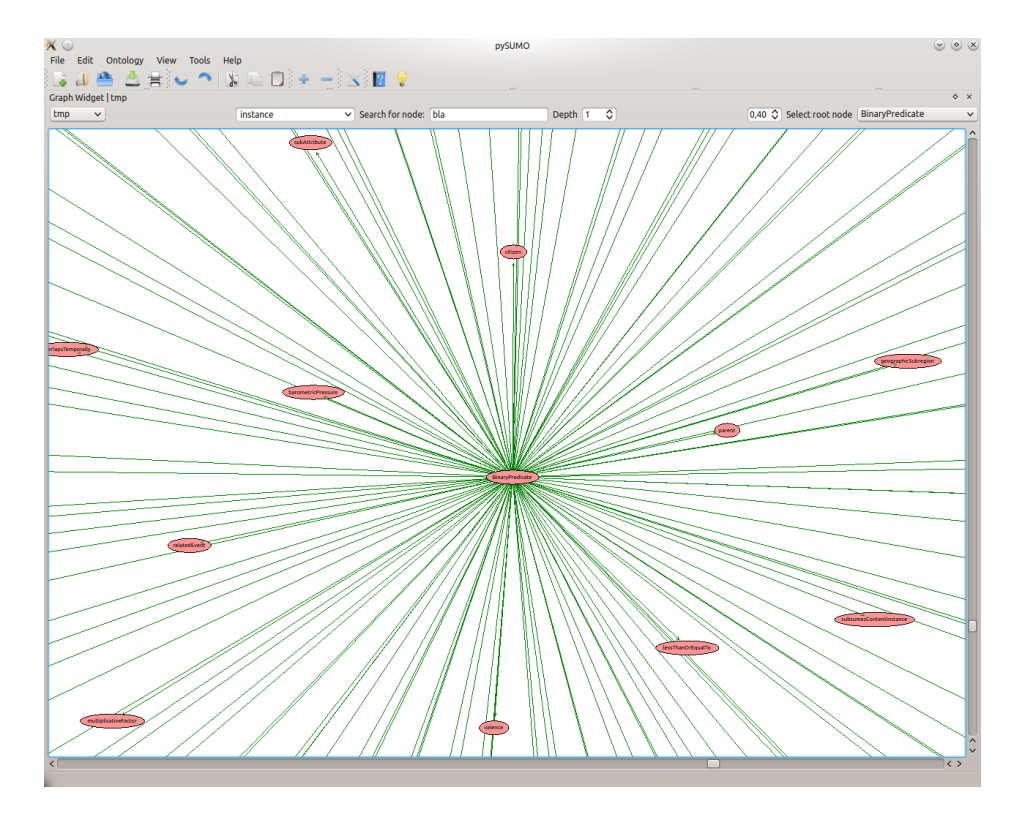

Fig. 5.4: Graphwidget after step 6.

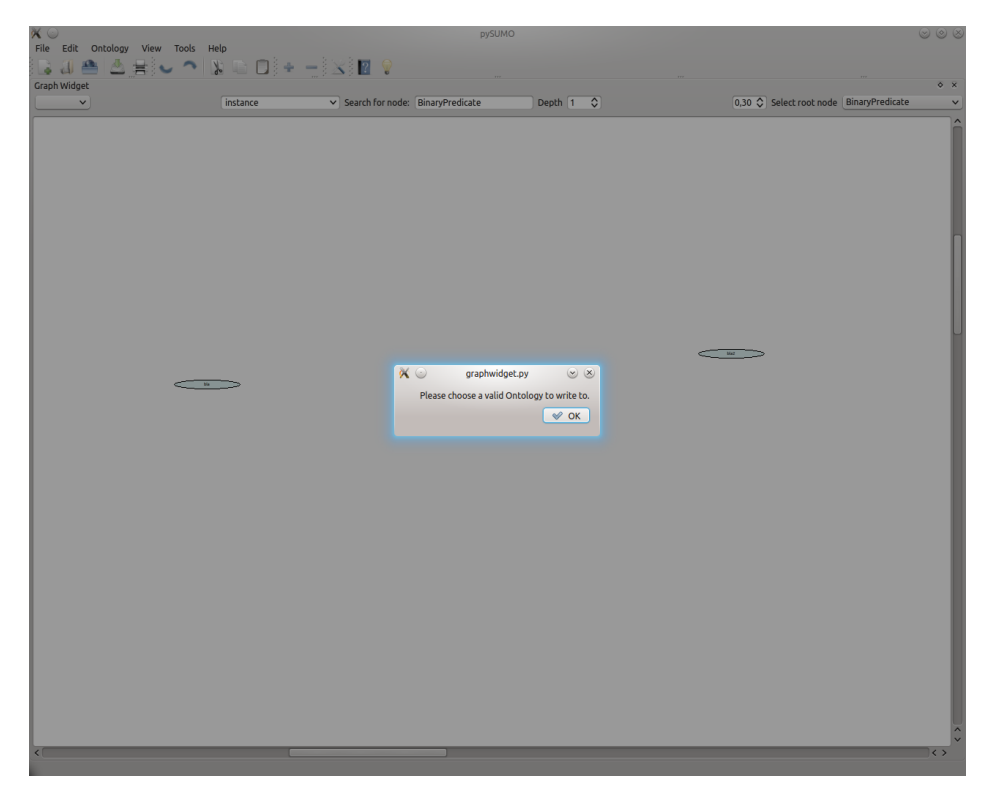

Fig. 5.5: Graphwidget after step 11.

| $\alpha$                                        | <b>DVSUMO</b>                                   | $(x)$ $(x)$ $(x)$          |
|-------------------------------------------------|-------------------------------------------------|----------------------------|
| File Edit Ontology View Tools Help              |                                                 |                            |
|                                                 | } # A  & #}↓ ^   \$ © D}+ -}X} <mark>2 ?</mark> |                            |
| <b>Hierarchy Widget</b>                         |                                                 | $\ddot{\circ}$<br>$\times$ |
| Relation: instance v                            | Node: Currency v                                |                            |
| <b>Nodes</b>                                    |                                                 | $\lambda$                  |
| >- VisualAttribute                              |                                                 |                            |
| > - VariableArityRelation                       |                                                 |                            |
| >- UnitOfVolume                                 |                                                 |                            |
| >-UnitOfTemperature                             |                                                 |                            |
| > - UnitOfMeasureMultiplier                     |                                                 |                            |
| > - UnitOfMass                                  |                                                 |                            |
| >-UnitOfLength                                  |                                                 |                            |
| >- UnitOfInformation                            |                                                 |                            |
| <b>UnitOfFrequency</b>                          |                                                 |                            |
| >-UnitOfDuration                                |                                                 |                            |
| v-UnitOfCurrency                                |                                                 |                            |
| - UnitedStatesDollar                            |                                                 |                            |
| - UnitedStatesCent                              |                                                 |                            |
| - EuroDollar                                    |                                                 |                            |
| - FuroCent                                      |                                                 |                            |
| >- UnitOfAtmosphericPressure                    |                                                 |                            |
| > - UnitOfAngularMeasure                        |                                                 |                            |
| >-UnaryFunction                                 |                                                 |                            |
| >-TruthValue                                    |                                                 |                            |
| > – TransitiveRelation<br>>-TotalValuedRelation |                                                 |                            |
| $\frac{1}{2}$ – Time 7 one                      |                                                 |                            |
| TimoDoint                                       |                                                 |                            |

Fig. 5.6: Hierarchywidget after doing test.

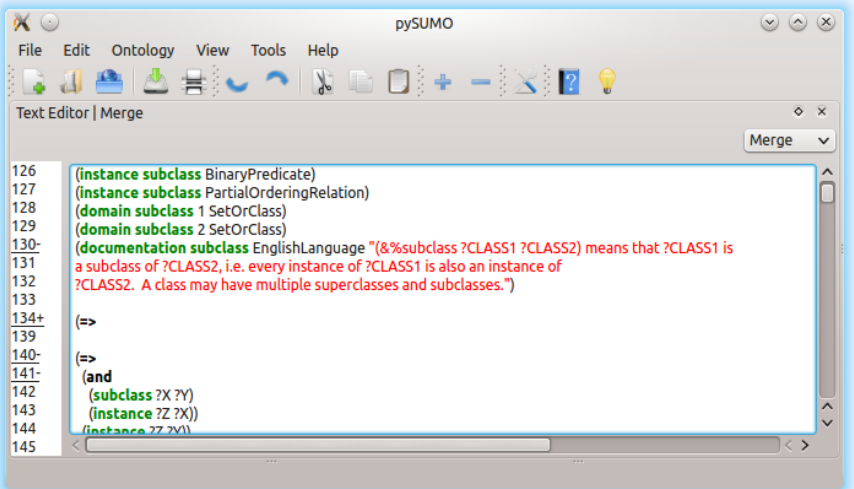

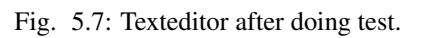

## **Changes**

## <span id="page-29-1"></span><span id="page-29-0"></span>**6.1 Changes in v1.1**

- Merge Widget and pySUMOWidget in pySUMOWidget
- Rename:

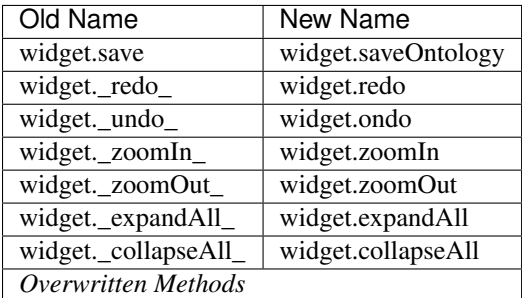

• Code cleaning in widgets

## <span id="page-29-2"></span>**6.2 Changes in v1.0**

### <span id="page-29-3"></span>**6.3 pysumo**

• Rename lib to pysumo.

### **6.3.1 IndexAbstractor**

- Delete DotGraph.
- Make root and depth keyword arguments defaulting to None
- Turn index into a simple dict. Makes index access easier and faster.
- Add init\_wordnet() to initialize the WordNet mapping
- Add update\_index() to build the index
- wordnet\_locate() returns a list of strings
- IA now also stores the root AST node and a list of ontologies
- Change get\_graph arguments to allow for more complex matching.
- Add normalize method for normalizing string arguments.
- Add function to return list of possible completions.

#### **AbstractGraph**

- Change init to reflect new get\_graph API.
- Change variant to String from Enum and root to String from AbstractGraphNode
- Add info argument to \_\_init\_\_. Allows passing the Index/List of Ontologies

#### **6.3.2 WordNet**

- change argument of wparse() from a mapping file to a directory containing the mapping files and the rest of the wordnet database - avoid merging mapping files
- completely get rid of all dependencies on NLToolkit extending upon it is a nightmare
- locate\_term() returns a tuple of String, SSType, String

### **6.3.3 SyntaxController**

- Add an optional argument newversion to add\_ontology()
- Remove parse\_graph(), the user now has to edit the file self
- Remove parse\_add(), we can use add\_ontology() now
- Moved Ontology to syntaxcontroller module

### **6.3.4 Logger**

#### **ActionLog**

- Add name argument to init.
- undo/redo now return self.current.
- Make ActionLog work with objects that provide a buffer interface via the getbuffer() function.
- Add functions for pop and clear.

#### **LogIO**

• Add default\_path variable.

#### **InfoLog**

- Add socket interface for StatusBar
- Add default\_{log\_path,socket\_path} variables.
- init now receives a string detailing the loglevel instead of an int.

## <span id="page-31-0"></span>**6.4 pySUMOQt**

• Rename ui to pySUMOQt.

### **6.4.1 TextEditor**

• remove show autocomplete  $-$  Qt does this on its own

• Added

- setTextChanged()
- \_initNumberBar()
- \_updateOntologySelector()
- \_hideLines(lines)
- \_showLines(lines)
- $-$  \_zoomOut\_()
- $-$  \_zoomIn\_()
- showOtherOntology(ontologyname)
- expandIfBracketRemoved()
- increaseSize()
- decreaseSize()
- expandAll()
- hideAll()
- getLayoutWidget()
- numberbarPaint(number\_bar, event)
- initAutocomplete()
- searchCompletion()
- toggleVisibility(line)
- hideFrom(line)
- insertCompletion(completion)
- commit()

Introduce SyntaxHighlightSetting to handle user defined Syntax Highlight Rules

class SyntaxHighlightSetting() \_\_init\_\_( expression, font\_weight, font\_color, expression\_end='') createFormat() get\_format() getValues() serialize() deserialize( string)

Introduce class SyntaxHighlighter class SyntaxHighlighter \_\_init\_\_( document) highlightBlock( text)

Introduce Numberbar because Qt does not do this on his own class NumberBar(QWidget) \_\_init\_\_( edit) paintEvent( event) adjustWidth( count) updateContents( rect, scroll) mouseDoubleClickEvent( event)

### **6.4.2 GraphWidget**

Komplette Änderung der API, um an pygraphviz anzupassen

#### **6.4.3 MainWindow**

#### • Added

- \_showOptionDialog\_()
- \_addWidget\_(widgetType, widgetMenu)
- createPySumoWidget(widgetType, widgetMenu)
- addDeleteWidgetAction(widget)
- addOrRestoreWidget(widget, menu, directAdd=False)
- closeEvent(event)
- createStatusBar()
- setupStatusConnection()
- displayLog(socket)
- \_updateStatusbar\_(wrappedWidget=None)
- \_deleteWidget\_(widget)
- connectWidget(widget)
- disconnectWidget(widget, callback=None)
- getDefaultOutputPath()
- \_newOntology\_()
- \_openLocalOntology\_()
- \_openRemoteOntology\_()
- addOntology(ontology, newversion=None)
- notifyOntologyAdded(ontology)
- \_ClearRecentOntologiesHistory\_()
- \_deleteOntology\_(ontology)
- \_updateOntology\_(ontology)
- \_revertOntology\_(ontology)
- \_showOntologyProperties\_(ontology)
- \_closeOntology(ontology)
- Added quit\_handler(signum, frame) to capture SIGINT signal.
- Introduced class PySUMOWidget which wrappes the application widgets.
- Removed class Statusbar, it became useless towards createStatusBar in MainWindow.
- Removed class Menubar, because the menu bar is already created by the designer.
- Removed class Toolbar, because the tool bar is already created by the designer.

• Moved class HelpDialog to module Dialog

### **6.4.4 Settings**

- Introduced class LayoutManager.
- Introduced class PySumoSettings.
- Removed class PluginManager.
- Removed class WSettings.
- Moved class OptionDialog to module Dialog.

### **6.4.5 OptionDialog**

- Remove createView() and load(path) methods.
- Added other methods to the OptionDialog.

## **Feature Request**

## <span id="page-34-1"></span><span id="page-34-0"></span>**7.1 Feature Requests**

- Search in Text Editor
- Hyperlinks to TextEditor from GraphWidget, Hierachy, Documentation
- Better position for GraphNode
- Documentation Widget to Graph Widget Links
- GraphWidget zoom to fit
- Documentation strings links
- Remote ontology: choose name automatically
- GraphWidget keep root node after refresh (e.g. after adding a node)
- GraphWidget set to new father or children

## <span id="page-34-2"></span>**7.2 Bugs**

• Undoing all the changes in a new ontology causes the ontology to be removed from the Index and causes issues.

### **Tests**

<span id="page-35-0"></span>A list of your tests, to make sure pysumo is correct working. If you find a feature that is not tested by us, or you found a bug feel free to contact us.

## <span id="page-35-1"></span>**8.1 Library**

#### **8.1.1 ActionLog**

- Queue the addition of an ontology to the A0ctionLog \* Initialize an ActionLog with an ontology \* Modify an ontology and store the changes \* Assert that undoing the last action returns the previous state \* Assert that undo/redo is invariant \* Make sure the queue auto-flushes when exceeding size \* Check that addition queue is overwritten when new changes are added and the old changes have not been OK'd. \* Assert the invariance of excessive undoes \* Assert the invariance of excessive redoes
- Check that ActionLog copes with high workloads

#### **8.1.2 IndexAbstractor**

- Assert than normalize() normalizes terms correctly.
- Assert that the index is built correctly.
- Test search on various terms
- Test WordNet search and self-initialization.
- Build several AbstractGraphs and check their contents
- Test that get\_ontology\_file returns the correct kif
- Test that adding multiple ontologies works
- Test that get\_completions returns a correct list of terms

#### **8.1.3 Parser**

#### **wParse**

- Check that Tokenizer works on single lines
- Check that whole WordNet parses successfully

#### **kifParse**

- Check invariance of kifparse/kifserialize
- Test that parsing Government.kif works

### **8.1.4 SyntaxController**

- Assert that add\_ontology() adds an AST equivalent to the one produced by kifparse()
- Assert the invariance of redundant adds
- Assert that adding and then deleting an ontology is invariant
- Check that adding two ontologies works correctly
- Assert that get\_ontologies() lists the correct ontologies
- Assert that modifying the ontology works correctly
- Assert that parsing diffs works correctly
- Assert that undo/redo work correctl

#### **8.1.5 WordNet**

- Check functionality of locate\_term
- Check functionality of find\_synonym

## <span id="page-36-0"></span>**8.2 GUI**

### **8.2.1 Text Editor**

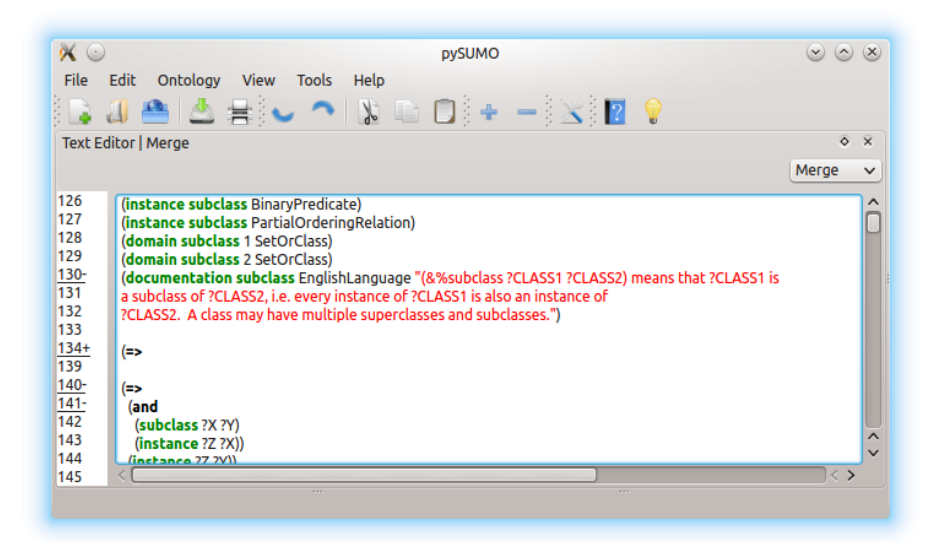

Fig. 8.1: Texteditor after doing test.

- 1. Open pySUMO
- 2. Open TextEditor
- 3. Open Merge.kif
- 4. Choose Merge.kif
- 5. Collapse Line 288
- 6. Collapse Line 136
- 7. Collapse Line 134
- 8. Uncollapse Line 134
- 9. Uncollapse Line 288
- 10. Collapse all
- 11. Expand all

### **8.2.2 Graphical Settings**

- 1. Open pySUMO
- 2. Open TextEditor
- 3. Open Merge.kif
- 4. Choose Merge.kif
- 5. Open GraphWidget
- 6. Open DocumentationWidget
- 7. Open Hierarchy Widget
- 8. Open TextEdiorWidget

### **8.2.3 Hierarchy Widget**

#### **8.2.4 Graph Widget**

- 1. Open pySUMO
- 2. Open GraphWidget
- 3. Open Merge.kif
- 4. Select instance on Variant selector
- 5. Select a root node
- 6. Select a depth (1)
- 7. Open a new ontology to write temporary content to.
- 8. Add a node "bla" in Graph Widget
- 9. Add a node "bla2"
- 10. Add a node "bla" (error)
- 11. Add a relation instance between "bla" and "bla2" (error)

| $\alpha$                                 | <b>DVSUMO</b>                                  | $(x)$ $(x)$ $(x)$   |
|------------------------------------------|------------------------------------------------|---------------------|
| File Edit Ontology View Tools Help       |                                                |                     |
|                                          | } J A  ∆ ∺}↓ ^   } □ D}+ -}X} <mark>? ?</mark> |                     |
| <b>Hierarchy Widget</b>                  |                                                | $\circ$<br>$\times$ |
| Relation: instance v                     | Node: Currency v                               |                     |
| <b>Nodes</b>                             |                                                | $\lambda$           |
| >- VisualAttribute                       |                                                |                     |
| > - VariableArityRelation                |                                                |                     |
| >-UnitOfVolume                           |                                                |                     |
| >-UnitOfTemperature                      |                                                |                     |
| > - UnitOfMeasureMultiplier              |                                                |                     |
| > - UnitOfMass                           |                                                |                     |
| >-UnitOfLength                           |                                                |                     |
| > - UnitOfInformation                    |                                                |                     |
| - UnitOfFrequency                        |                                                |                     |
| > - UnitOfDuration                       |                                                |                     |
| v-UnitOfCurrency<br>- UnitedStatesDollar |                                                |                     |
| - UnitedStatesCent                       |                                                |                     |
| - EuroDollar                             |                                                |                     |
| <b>EuroCent</b>                          |                                                |                     |
| >-UnitOfAtmosphericPressure              |                                                |                     |
| > - UnitOfAngularMeasure                 |                                                |                     |
| > - UnaryFunction                        |                                                |                     |
| >-TruthValue                             |                                                |                     |
| >-TransitiveRelation                     |                                                |                     |
| >-TotalValuedRelation                    |                                                |                     |
| $\frac{1}{2}$ - TimeZone                 |                                                | $\checkmark$        |
| TimoDoint                                |                                                |                     |

Fig. 8.2: Hierarchywidget after doing test.

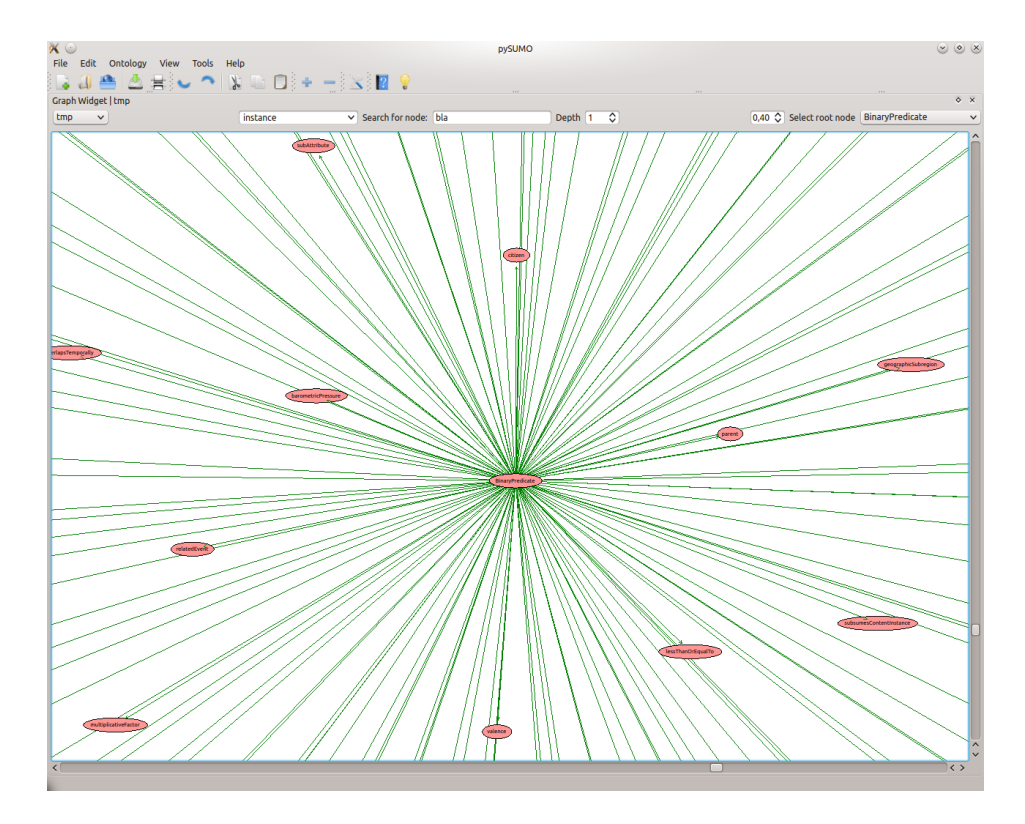

Fig. 8.3: Graphwidget after step 6.

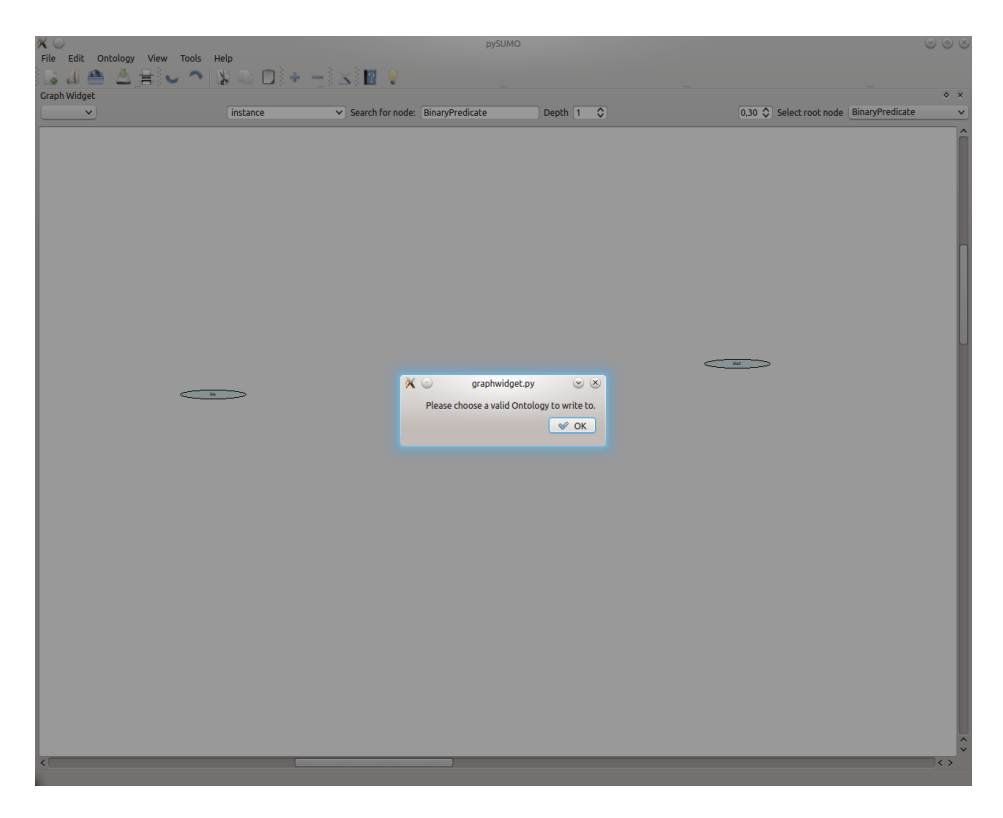

Fig. 8.4: Graphwidget after step 11.

- 12. Change scale
- 13. Choose a valid selector (there was a messagebox)
- 14. Add a relation instance between "bla" and "bla2"
- 15. Undo
- 16. Redo

### **8.2.5 Documentation Widget**

- 1. Open pySUMO
- 2. Open Merge.kif
- 3. Open DocumentationWidget
- 4. Switch to the Ontology tab in the DocumentationWidget
- 5. Type subrelation into the search field
- 6. Press Enter
- 7. Open TextEditor
- 8. Select Merge.kif in TextEditor
- 9. Press one of the links listed under "Merge"
- 10. Switch to the WordNet tab in the DocumentationWidget
- 11. Search for 'Object'

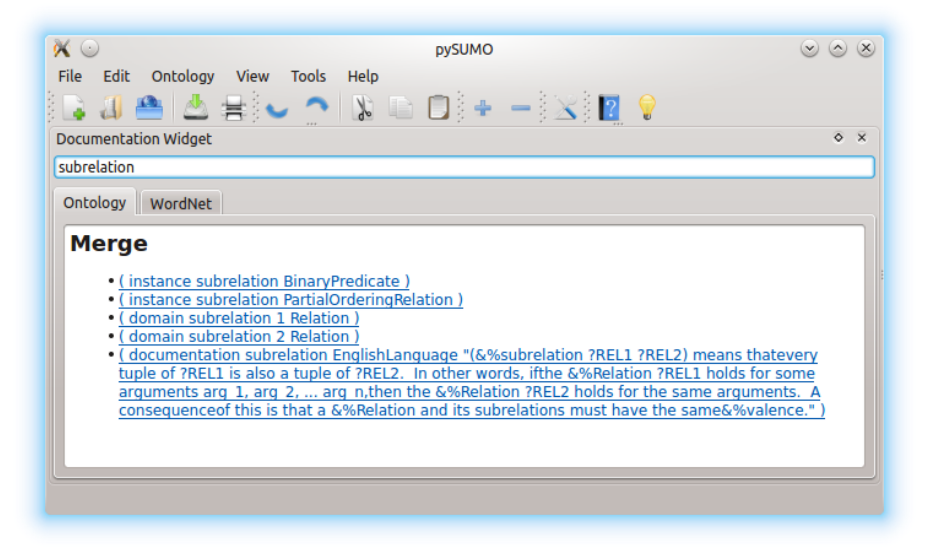

Fig. 8.5: Documentation widget after step 6.

| $\alpha$ $\alpha$ | <b>DVSUMO</b>                                                                                                    | $(x)$ $(x)$ $(x)$  |
|-------------------|----------------------------------------------------------------------------------------------------|--------------------|
| <b>File</b>       | <b>View</b><br>Edit<br>Ontology<br><b>Tools</b><br>Help                                                                                      |                    |
|                   | ▲   △ 号 : J ヘ   1} △ D : + - : X : 2 ♀                                                                                                    |                    |
|                   | <b>Text Editor   Merge</b>                                                                                                    | $\circ$ $\times$   |
|                   |                                                                                                    | Merge              |
| 159               | (not (equal ?CLASS2 ?CLASS3))                                                                                                    |                    |
| 160<br>161        | (not (equal ?CLASS1 ?CLASS3))))))                                                                                                    |                    |
| 162               | (instance subrelation BinaryPredicate)                                                                                                    |                    |
| 163<br>164        | (instance subrelation PartialOrderingRelation)                                                                                               |                    |
| 165               | (domain subrelation 1 Relation)<br>(domain subrelation 2 Relation)                                                                           |                    |
| 166-              | (documentation subrelation EnglishLanguage "(&%subrelation ?REL1 ?REL2) means that                                                           |                    |
| 167<br>168        | every tuple of ?REL1 is also a tuple of ?REL2. In other words, if                                                                            |                    |
| 169               | the &%Relation ?REL1 holds for some arguments arg_1, arg_2,  arg_n,<br>then the &%Relation ?REL2 holds for the same arguments. A consequence |                    |
| 170               | of this is that a &%Relation and its subrelations must have the same                                                                         |                    |
| 171               | &%valence.")                                                                                                    |                    |
|                   |                                                                                                    |                    |
| 172               |                                                                                                    | Ċ.<br>$\mathbf{v}$ |
|                   | <b>Documentation Widget</b>                                                                                                    | $\circ$ $\times$   |
| <b>Table</b>      |                                                                                                    |                    |
| Ontology          | WordNet                                                                                                    |                    |
|                   |                                                                                                    |                    |
|                   | indispose (v): make unwilling<br>priming (n): the act of making something ready                                                              |                    |
|                   | rail (v): separate with a railing: "rail off the crowds from the Presidential palace"                                                        |                    |
|                   | action (n): something done (usually as opposed to something said); "there were stories of murders and other                                  |                    |
|                   | unnatural actions"<br>centralize (v): make central; "The Russian government centralized the distribution of food"                            |                    |
|                   | rest (v): give a rest to; "He rested his bad leg"; "Rest the dogs for a moment"                                                              |                    |
|                   | fomentation (n): deliberate and intentional triggering (of trouble or discord)                                                               |                    |
|                   | makeready (n): final preparation and adjustments<br>demur (v); take exception to: "he demurred at my suggestion to work on Saturday"         |                    |
|                   | decalescence (n): phenomenon that occurs when a metal is being heated and there is a sudden slowing in the rate                              | $\checkmark$       |
|                   |                                                                                                    |                    |

Fig. 8.6: Docwidget after doing test.

#### 12. Search for 'Table'

### **8.2.6 MainWindow**

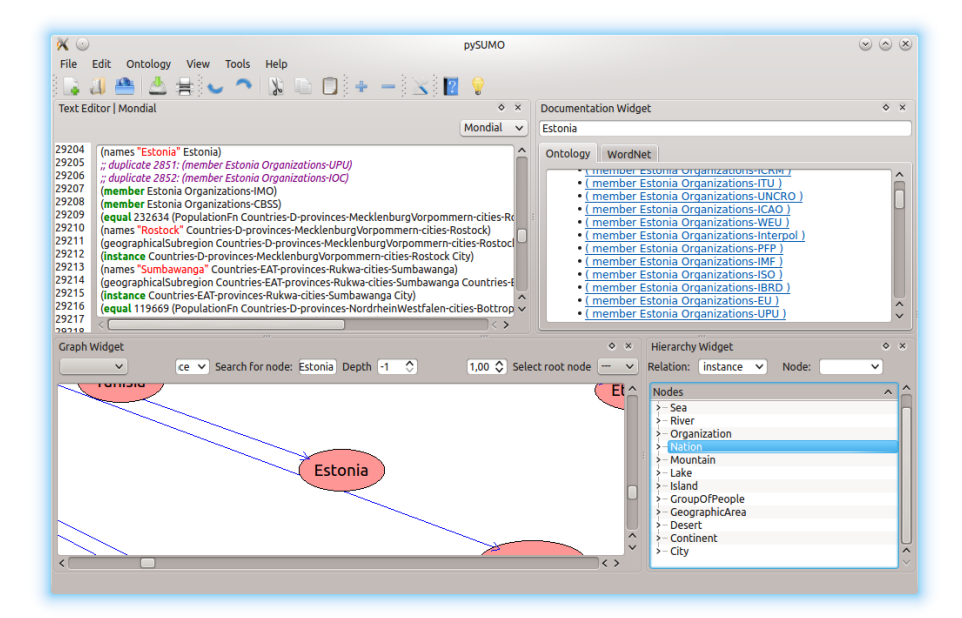

Fig. 8.7: Widgets ordering.

- 1. Open pySUMO
- 2. Open a new Ontology named "Mondial"
- 3. Open a remote ontology named "Mondial" at location: <http://sigmakee.cvs.sourceforge.net/viewvc/sigmakee/KBs/mondial.kif>
- 4. Close the ontology named "Mondial" with save and reopen it as local file.
- 5. Add Text Editor Widget
- 6. Add Documentation Widget
- 7. Add Graph Widget
- 8. Add Hierarchy Widget
- 9. Reorder Widgets
- 10. Make a print preview of the ontology "Mondial" from the Text Editor Widget
- 11. Delete the Text Editor Widget
- 12. Make a print preview of the ontology "Mondial" from the Graph Widget
- 13. Add a node and a relation in Graph widget
- 14. Delete the Graph Widget
- 15. Try to update the ontology "Mondial"
- 16. Open ontology properties dialog for "Mondial" and then close it.
- 17. Open Option Dialog and then close it
- 18. Revert the ontology "Mondial"
- 19. Quit pySUMO

## **Test Results**

## <span id="page-43-1"></span><span id="page-43-0"></span>**9.1 Statement Coverage of pysumo and pySUMOQt**

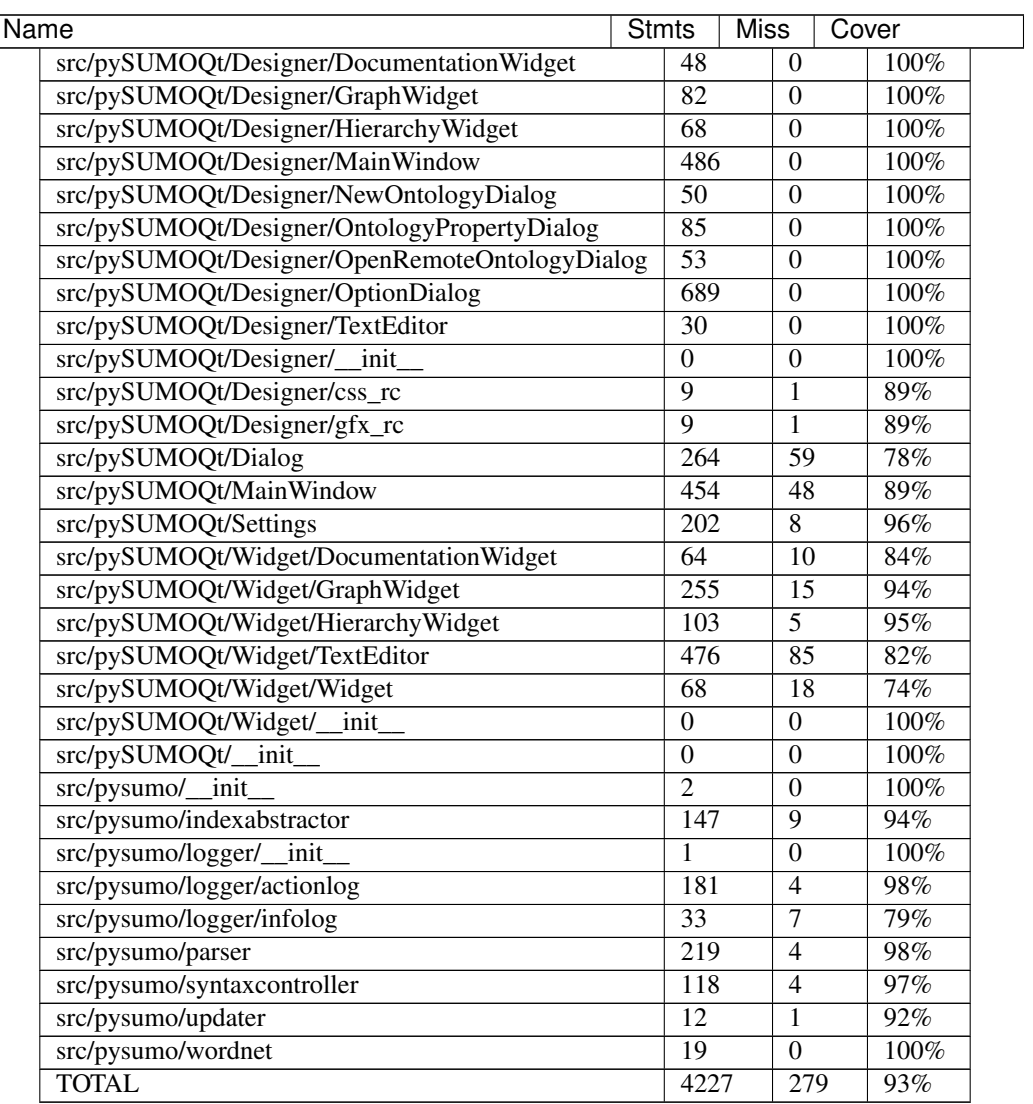

For a more detailled view on our testing please visit [our github Page](http://pysumo.github.io/pysumo-htmlcov)

## **Errors**

<span id="page-45-0"></span>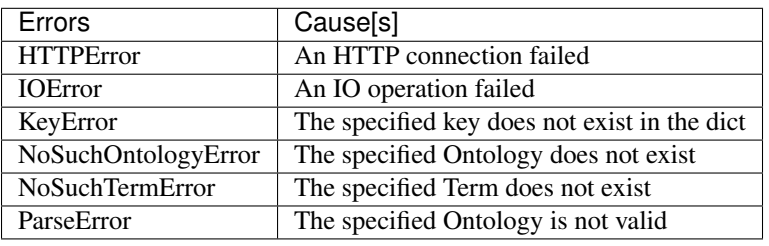

**CHAPTER 11**

**External Libraries**

<span id="page-46-0"></span>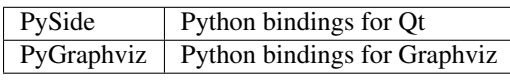

**CHAPTER 12**

**Indices and tables**

- <span id="page-47-0"></span>• genindex
- modindex
- search

Python Module Index

## <span id="page-48-0"></span>p

pysumo, [10](#page-12-2) pysumo.logger, [11](#page-13-0) pysumo.logger.actionlog, [11](#page-13-1) pysumo.logger.infolog, [13](#page-15-0) pySUMOQt, [17](#page-19-1) pySUMOQt.Widget, [17](#page-19-2)

#### Index

### A

ActionLog (class in pysumo.logger.actionlog), [11](#page-13-2)

### C

clear() (pysumo.logger.actionlog.LogIO method), [13](#page-15-1)

## D

default\_log\_path (pysumo.logger.infolog.InfoLog attribute), [14](#page-16-0)

default path (pysumo.logger.actionlog.LogIO attribute), [13](#page-15-1)

default\_socket\_path (pysumo.logger.infolog.InfoLog attribute), [14](#page-16-0)

diff() (pysumo.logger.actionlog.LogIO method), [13](#page-15-1)

### F

flush\_write\_queues() (pysumo.logger.actionlog.LogIO method), [13](#page-15-1)

## I

InfoLog (class in pysumo.logger.infolog), [13](#page-15-1)

## L

LogIO (class in pysumo.logger.actionlog), [12](#page-14-0)

## M

max\_diffs (pysumo.logger.actionlog.LogIO attribute), [13](#page-15-1) max\_size (pysumo.logger.actionlog.LogIO attribute), [13](#page-15-1)

## $\Omega$

ok\_log\_item() (pysumo.logger.actionlog.ActionLog method), [12](#page-14-0)

## P

pop() (pysumo.logger.actionlog.LogIO method), [13](#page-15-1) pysumo (module), [10](#page-12-3) pysumo.logger (module), [11](#page-13-2) pysumo.logger.actionlog (module), [11](#page-13-2) pysumo.logger.infolog (module), [13](#page-15-1)

pySUMOQt (module), [17](#page-19-3) pySUMOQt.Widget (module), [17](#page-19-3)

## Q

queue\_log() (pysumo.logger.actionlog.ActionLog method), [12](#page-14-0)

## R

read() (pysumo.logger.actionlog.LogIO method), [13](#page-15-1) redo() (pysumo.logger.actionlog.ActionLog method), [12](#page-14-0) redo() (pysumo.logger.actionlog.LogIO method), [13](#page-15-1)

### S

set\_loglevel() (pysumo.logger.infolog.InfoLog method), [14](#page-16-0)

### T

timeout (pysumo.logger.actionlog.LogIO attribute), [13](#page-15-1)

## $\cup$

undo() (pysumo.logger.actionlog.ActionLog method), [12](#page-14-0) undo() (pysumo.logger.actionlog.LogIO method), [13](#page-15-1)